# *MultiStop*

# **TECHNICAL SPECIFICATION**

D1009 Version 2.11 \\R&D\Current Products\\Manuals\*MultiStop*\ Tech Spec V2.11.doc

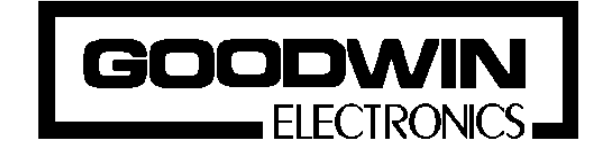

Goodwin Electronics 6 Lumina, Martindale Road Croft Business Park Bromborough Wirral CH62 3PT United Kingdom

Tel: +44 (0)151 33 44 555  $FAX: +44(0)1513341616$ 

#### **Documentation**

This product is available with two manuals; *Technical Specification* and *Operators Manual*. This is the Technical Specification which has been written for the engineer to use and refer to when designing, commissioning and maintaining the *MultiStop* system. The other document explains how the positioner is used in day - to - day operation i.e. Programming, Jogging and auto execution of programs.

#### **Please note**

The contents of this specification are designed to give the reader an understanding of how the *MultiStop* controller operates. The product described is subject to continuous development and improvement. All information of a technical nature and particulars of the product, and its use are given by Goodwin Electronics in good faith. However, it is acknowledged that there may be errors and omissions in this document. We shall not be liable for the loss or damage whatsoever arising from the use of any information in, or any omissions from, this document.

# **CONTENTS**

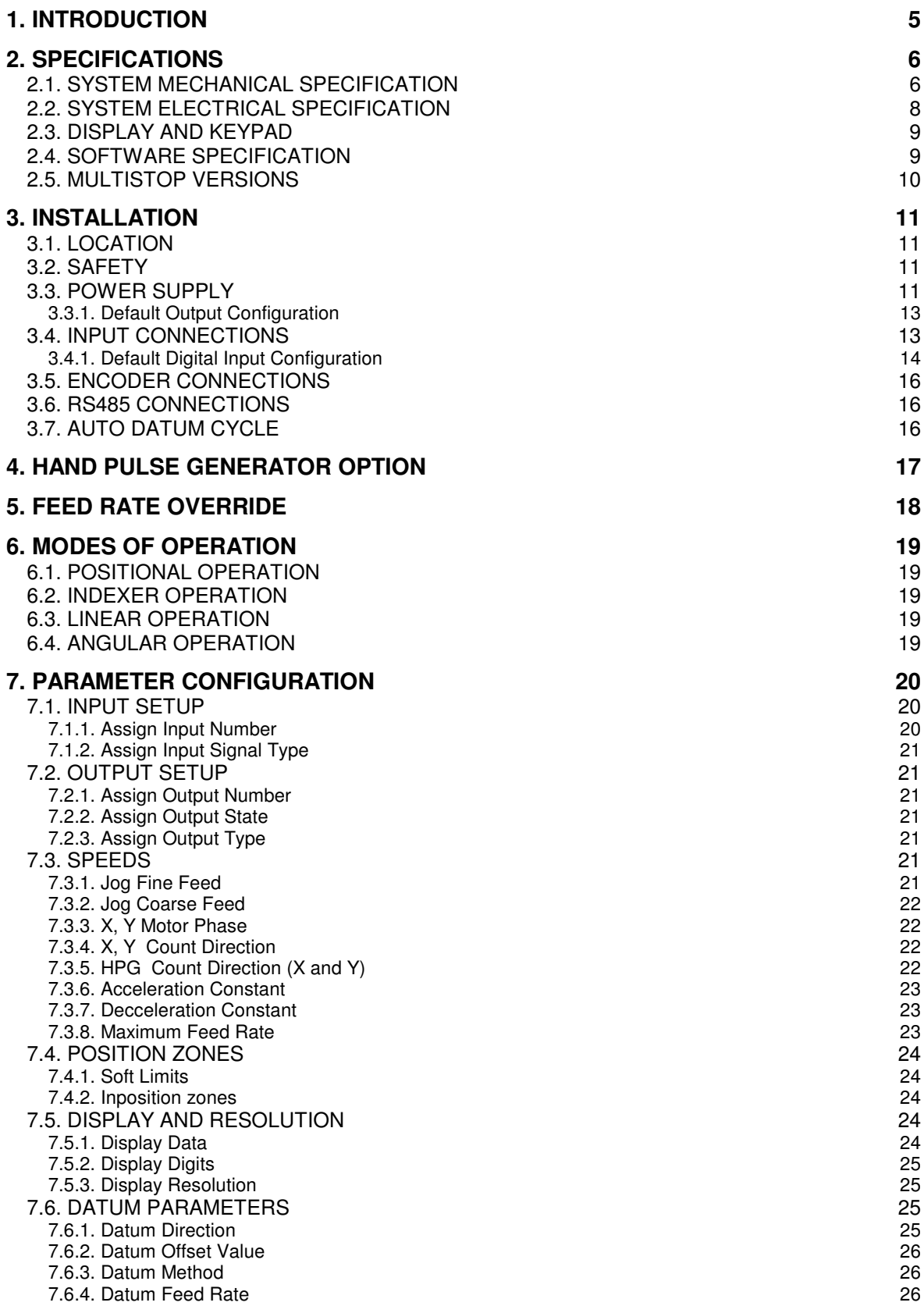

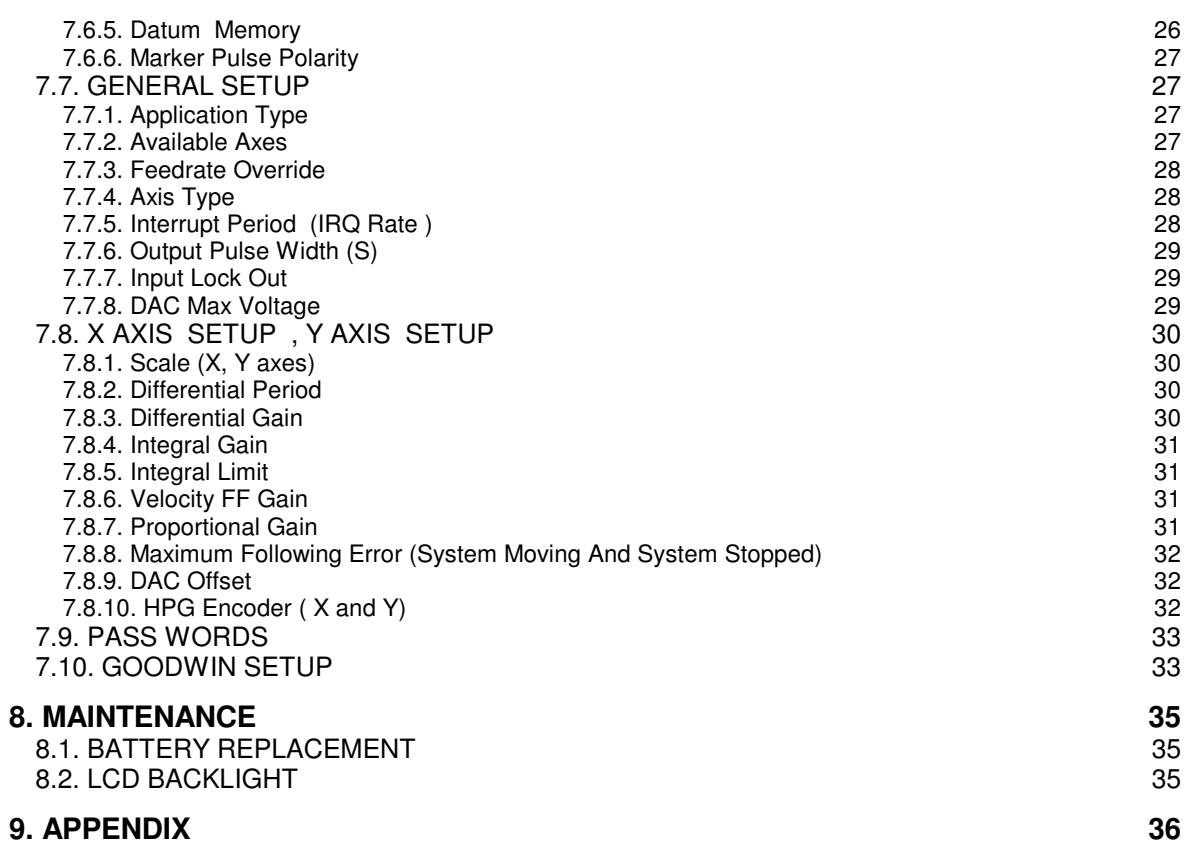

## **1. INTRODUCTION**

The *MultiStop* is designed to control up to two axes of motion using servo motors or other motors with variable speed drives. It is a fully self contained unit with up to two 16 bit +/- 10V servo command signals for controlling the motion of the motors in a full position closed loop or open loop manner. There are up to six terms in the position control loop that can be used to optimise motion. Its range of applications include,

Ē

- Packaging / Indexing Machines
- Robotics
- Drilling machines
- Back Stop Positioners

The various options available are given in the model number description given below;

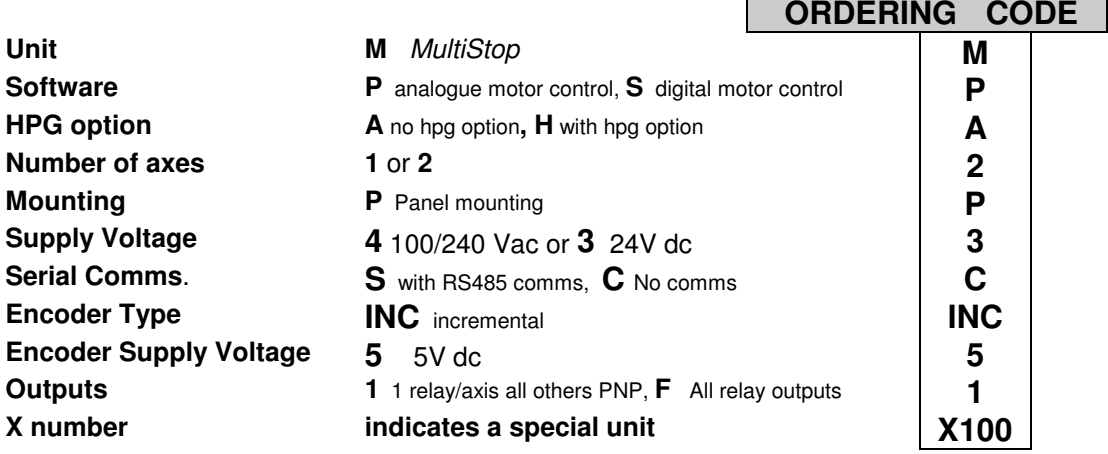

#### Example **MPH-1P-3S-INC5-F**

- 1 axis Multistop with analogue output for servo motor
- provision for 1 hpg encoder
- Supply voltage 24V dc
- RS485 communication fitted
- 5V incremental encoders inputs
	- choice of scale will give
		- system resolution
			- marker pulse and marker pulse polarity
			- differential or single ended outputs
			- (encoder plug needs to be wired accordingly)
- 16 relays outputs
- 16 digital inputs (by default since it is a single axis unit

Use this description to verify the model you have or require.

# **2. SPECIFICATIONS**

#### **2.1. SYSTEM MECHANICAL SPECIFICATION**

Approximate weight: 1kg<br>Protection: 1P6 IP 65 front and IP 40 rear Ambient Working Temperature Range: 0 to 50°C<br>Storage/shipping Temperature: -40 to 60°C Storage/shipping Temperature:<br>Humidity requirement: 5 to 95% non condensing

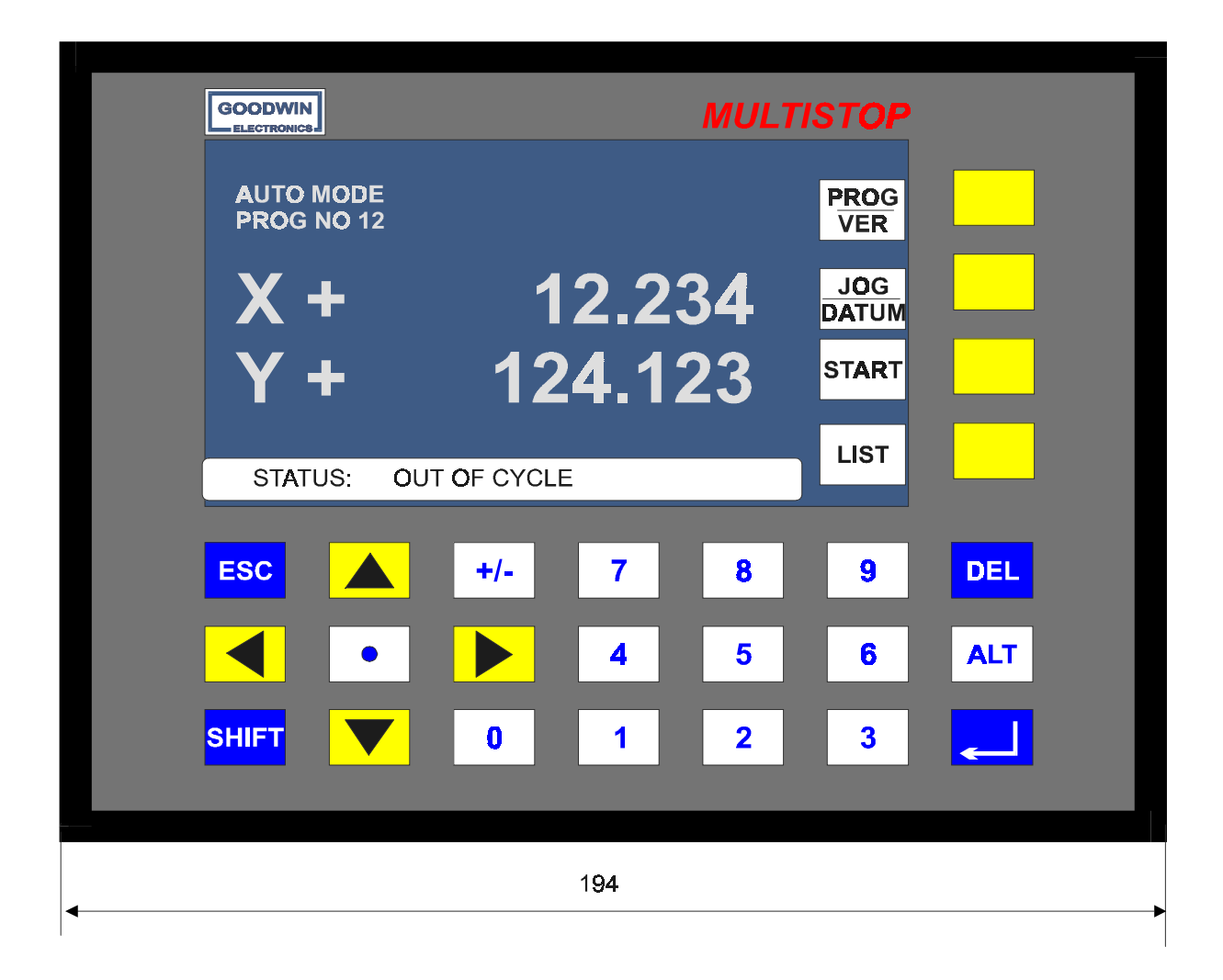

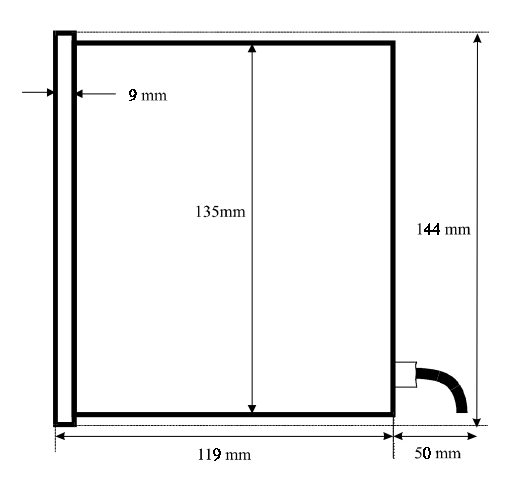

Figure 1: Overall Dimensions

## Panel cut out

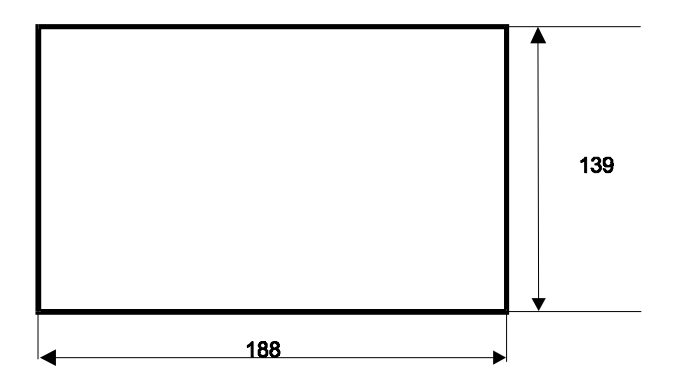

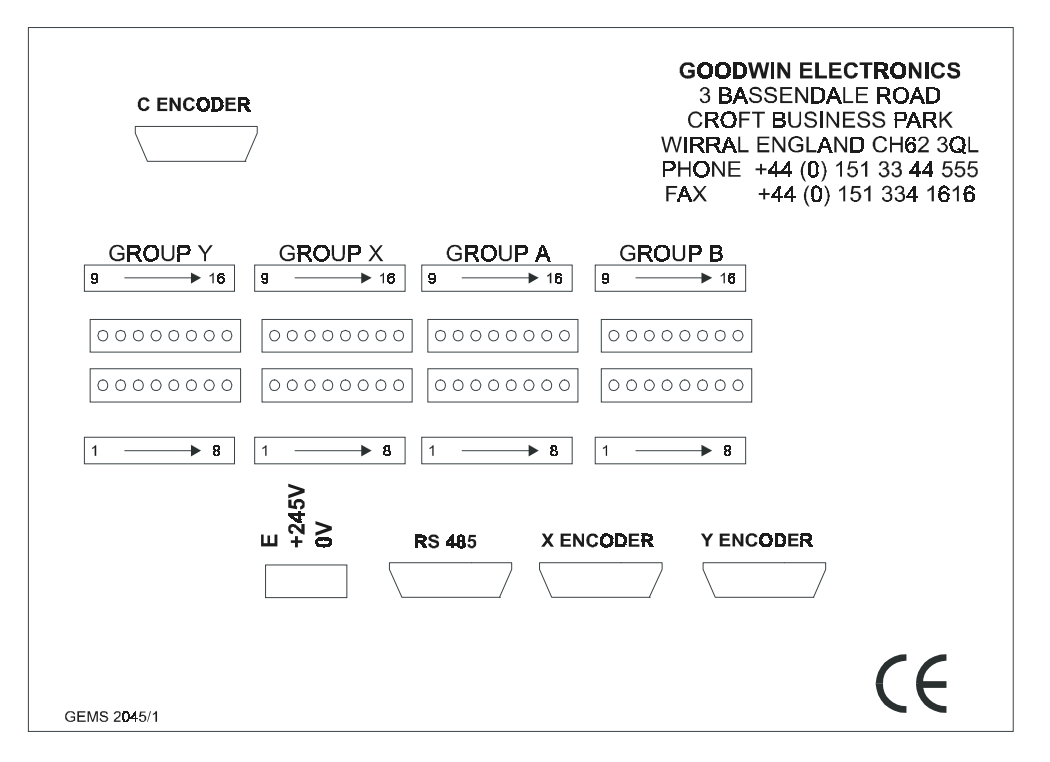

Figure 2 : Rear panel

#### **2.2. SYSTEM ELECTRICAL SPECIFICATION**

Linear scales or Encoders:

Differential or single ended quadrature square wave signal inputs from linear scales or rotary encoders. A full description of the encoder/scale inputs is given in section 3.5.The maximum count rate is 2 MHz full quadrature on each axis. A single axis *MultiStop* has one encoder input a two axis system has two inputs

Optional encoder input to jog axis.

Differential Quadrature square wave signal inputs from rotary encoders. Specification is identical to the other encoder/linear scale inputs but the maximum count rate is 100 kHz.

Standard Outputs:

All systems have a volt free relay output which indicates system healthy (Watchdog).

#### One axis *MultiStop*;

One 16 bit +/- 10V analogue output

One user definable relay outputs per channel are fitted as standard (switching 24V dc  $@$  0.5 A) maximum)

Up to 16 relay output can be ordered if required

15 PNP (source current 50mA @24V Dc nominal, absolute maximum voltage 25V) outputs

#### Two axis *MultiStop*

Two 16 bit +/- 10V analogue output

Two user definable relay outputs are fitted as standard

(switching 24V dc  $\omega$  0.5 A) maximum)

Upto 24 relay output can be ordered if required

22 PNP (source current 50mA @ 24v) outputs.

#### HPG option

An encoder can be connected to the C axis encoder input and used to jog the machine to any position when the machine is out of cycle.

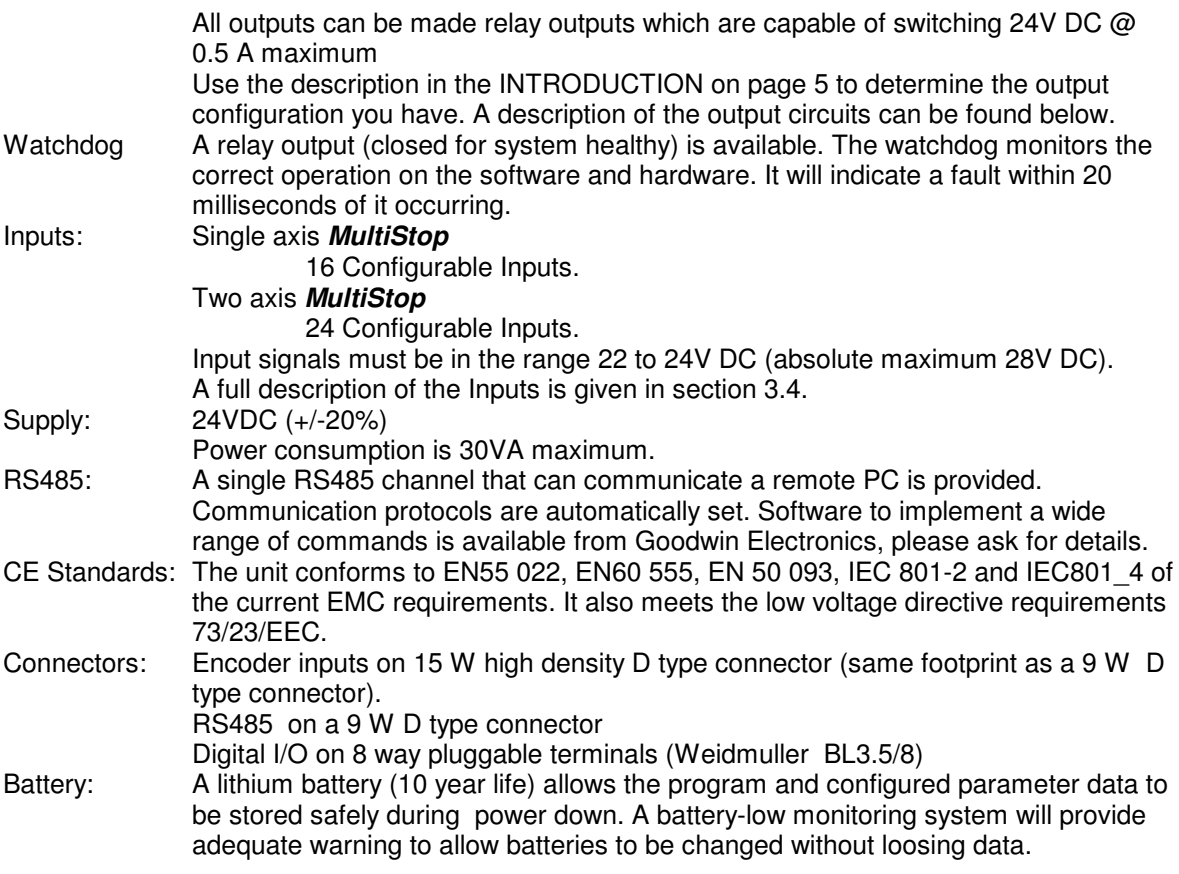

#### **2.3. DISPLAY AND KEYPAD**

- Dimensions: 144 mm high, 194 mm wide, including bezel
- Keypad type: Membrane type keyboard with tactile feedback, 25 keys sealed to IP67
- Main Display: 240 x 128 supertwist backlit LCD.
- Description: The display text will be dependant on which mode of operation has been selected. It consists of single / triple height characters and in all modes has 4 soft key functions available. A description of the display formats is given in the operators manual.

#### **2.4. SOFTWARE SPECIFICATION**

Modes: The controller has several operating modes, these are;

#### *AUTO* mode

This is the mode into which the unit will power up. All other modes are accessed from this mode. The ESC key will return the user to this mode from any other mode.

*LIST* mode

The list of program and macro files contained within the unit will be displayed on the screen in this mode. Each program file has three attributes,

#### **Name**

Whenever a new program is made it is given an 8 digit number. The first program generated will be BLANK A, the next BLANK B etc **Description**

When a program has been selected the file name of that program is displayed in the AUTO window

#### **Identity number**

This is a number assigned to the program that can be used to remotely select the program via the digital input lines

Any file can be selected using the scroll keys. The currently selected file will be highlighted. A copy of the selected program can be made using the COPY softkey. The copied file will have its last character changed. The attributes of the copied file can be changed as described below.

Both the ID and description program attributes can be changed using the soft keys. The internally assigned number of the program can be altered using the ID softkey.

Each macro file has a single attribute, it's ID number, a number between 1 and 10.

#### *PROGRAM* mode

In this mode the data for all of the commands in the currently selected program or macro are viewed or altered. New commands can be entered.

#### *JOG* mode

In this mode each axis can be moved directly by using the UP or DOWN arrow keys. Each axis can also be jogged using the digital input lines.

#### *DATUM* mode

In this mode each axis can be made to automatically find the datum marker and to load a specific positional value into the display. For this to happen the automatic datumming option has to be selected in Configure mode.

#### *PARAMETER CONFIGURE* mode

This is a special mode in which all the system operating parameters are set up.

- Programs: The *MultiStop* has the ability to store (and retain at power off) a number of programs containing a given number of lines. The program memory allocation is dynamic therefore the maximum number of programs depends on the number of lines per program. The ultimate maximum is 128 programs 50 lines.
- Datums: An automatic and a manual datum procedure is available.

#### **2.5. MULTISTOP VERSIONS**

Details concerning the Multistop Control can be found by selecting the Version Page (<SHIFT> <SOFTKEY VER>. Typically this page would display,

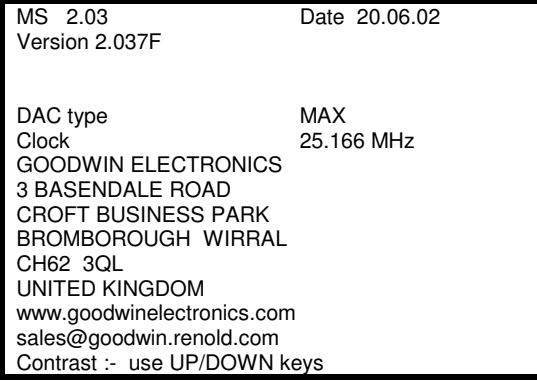

**Comments** F indicates a runner update time of  $5 * IRQ$  rate set in the configuration pages S runner update variable but < 40mS 16 bit dac fitted Processor clock setting

## **3. INSTALLATION**

#### **3.1. LOCATION**

The *MultiStop* control unit is designed for panel mounting applications and should be mounted in a convenient position for an operator to see the displays and be able to easily enter program information into the unit.

Take care to prevent liquids and swarf from entering the enclosure and hence the *MultiStop* case.

For free standing applications a small enclosure should be used. It conveniently fits into many standard enclosures, for example the European manufacturer "Rittal" enclosure part number AE1031 (380 x 300 x 210) would easily house *MultiStop* and a row of connectors.

#### **3.2. SAFETY**

Mains voltages are present inside *MultiStop* and can cause severe electric shock. If it is necessary to remove the cover of the *MultiStop*, it **must be disconnected** from the mains supply before work on it is carried out.

A good earth cable must be attached to the *MultiStop* and its impedance must conform to the requirements of local industrial safety regulations and should be inspected and tested at appropriate regular intervals.

#### **3.3. POWER SUPPLY**

The *MultiStop* unit should be connected to a clean 24V dc or 100-230 (+10% - 15%) VAC 50/60 Hz supply depending on the model chosen. This supply should not be shared with other electrically noisy equipment. Filtering should be provided if required.

Weidmuler BL3.5 / 8 (order number 159742) plugs are used for output connections Wire the control inputs in accordance with the details in this section.

Banks X, Y and A (pins 9 - 16) have polarising pins at positions 2 and 7 on the plug. Bank B (pins 9 - 16) has polarising pins at positions 1 and 7 on the plug. Bank B (pins 1 - 8) has polarising pins at positions 2 and 8 on the plug.

#### **DO NOT MAKE OR BREAK CONNECTIONS WITH THE POWER ON.**

An external supply is required to power the output lines. If a DC load is being driven then a 24V DC (absolute max. 25V DC) supply of suitable capacity should be connected to the external supply pin.

If the *MultiStop* has the relay option fitted the power consumption of the relay output stage is 8 mA per relay. This requirement should be added to your switching needs to achieve a minimum overall 24V DC power requirement.

**PNP OUTPUT STAGE** 

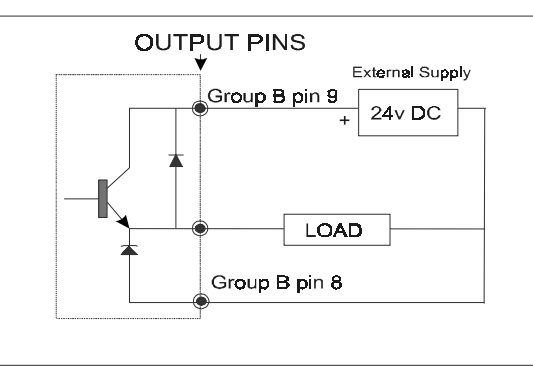

The external 24 V (absolute max. 25V) DC supply is common to all outputs. Each output can source 50 mA. Connect the 0V of the external DC supply to pin 8 of Group B (0V digital) to provide protection against inductive loads.

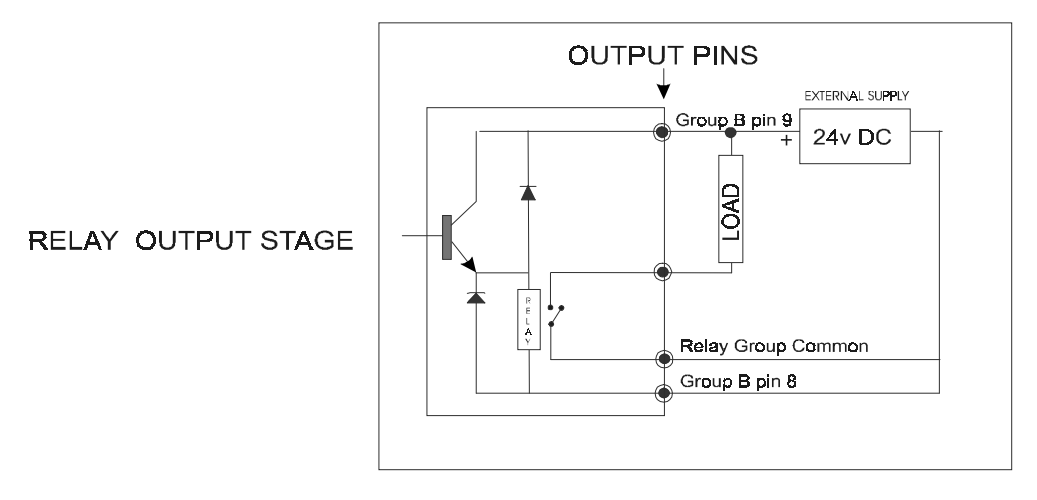

The external 24 V DC supply powers all internal relays. The example above shows a common 24 V DC supply powering internal relays and external loads. If required the relay contacts can switch other supplies up to the above rating.

Output functions can be assigned to any pin on the connectors using the Parameter Configuration mode, or they can be turned off so they do not function. From the factory the unit is defaulted to the configuration shown below.

#### **3.3.1. DEFAULT OUTPUT CONFIGURATION**

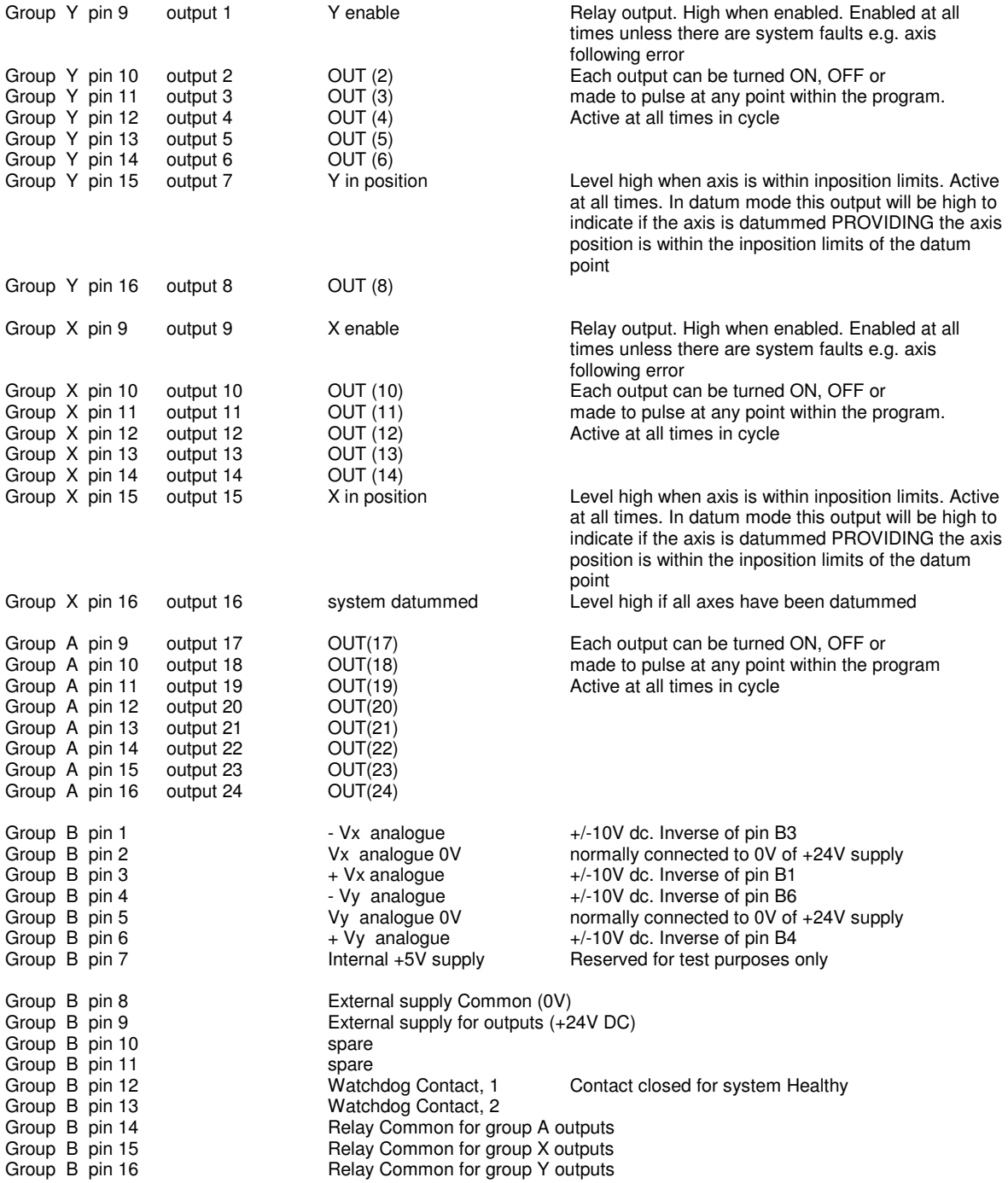

#### **3.4. INPUT CONNECTIONS**

Weidmuler BL3.5 / 8 (order number 159742) plugs are used for input connections Wire the control inputs in accordance with the details in this section. Remember that these wires should be treated as signal wires and kept away from electrically noisy equipment Input Connections are on the bottom row (pin 1 is on left hand side as seen from the rear). Each input can be configured to be active (i.e. cause a response) in one of the following four conditions,

The DC supply to the input lines should be  $24V (+ - 10%)$ <br>LOW when the input line (at the input pi

when the input line (at the input pin) is 0 volts

HIGH when the input line (at the input pin) is +24 volts  $+$  ve transition when the input line (at the input pin) goes from 0 to  $+24$  volts ve transition when the input line (at the input pin) goes from 24 to 0 volts

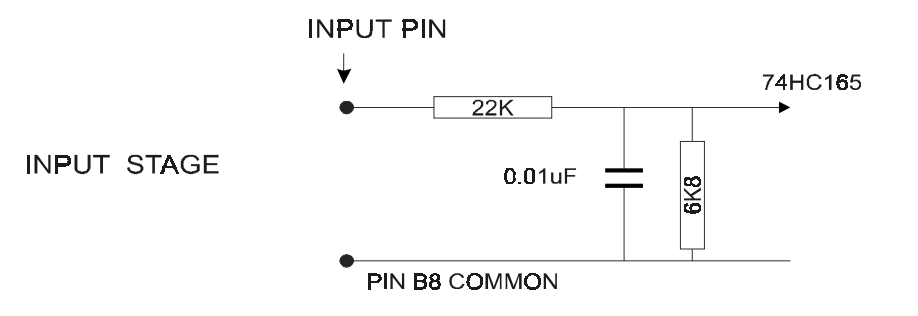

Banks X, Y and A (pins 1- 8) have polarising pins at positions 2 and 8 on the plug. Bank B (pins 9 - 16) has polarising pins at positions 2 and 7 on the plug. Bank B (pins 1 - 8) has polarising pins at positions 1 and 8 on the plug.

#### **3.4.1. DEFAULT DIGITAL INPUT CONFIGURATION**

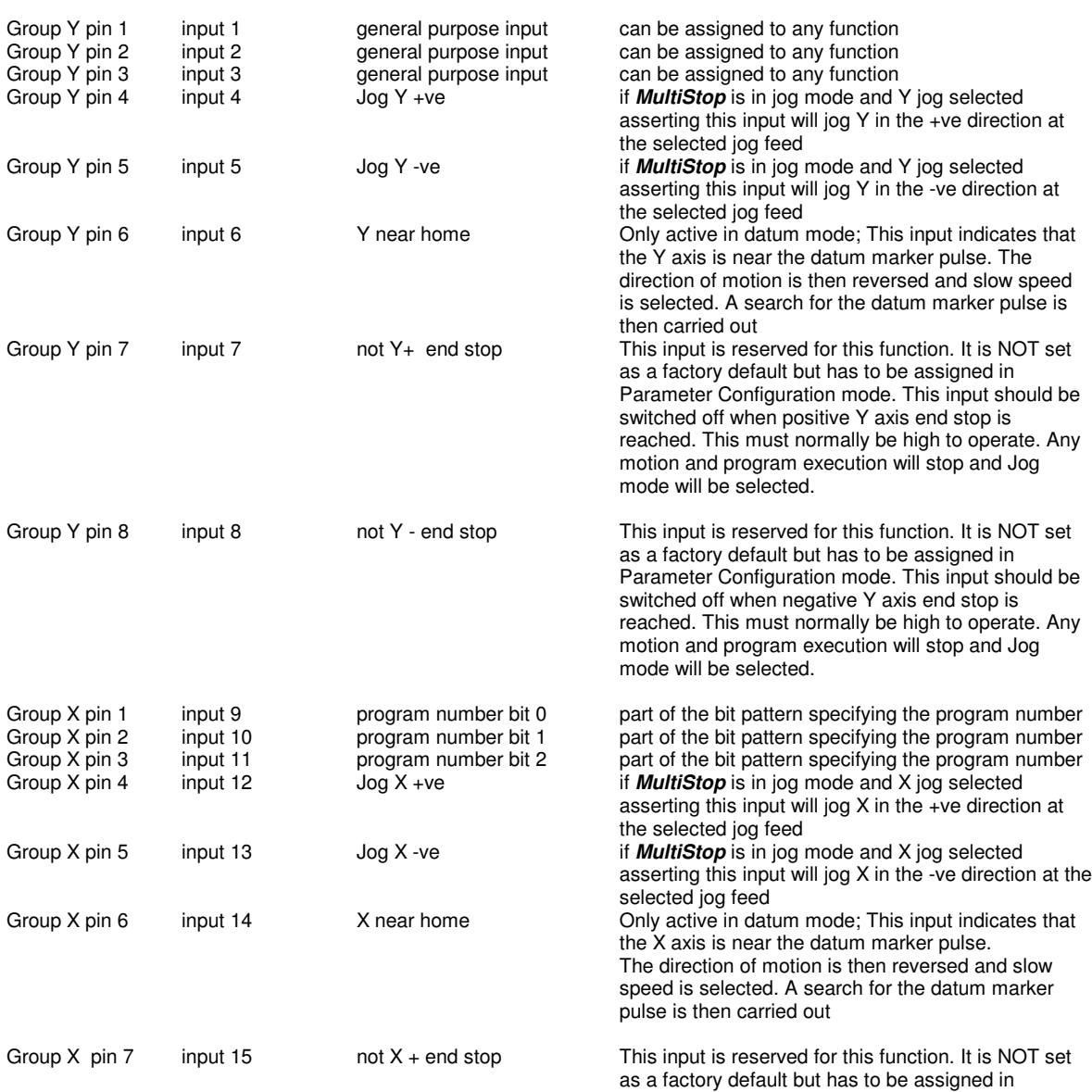

All inputs are active HIGH

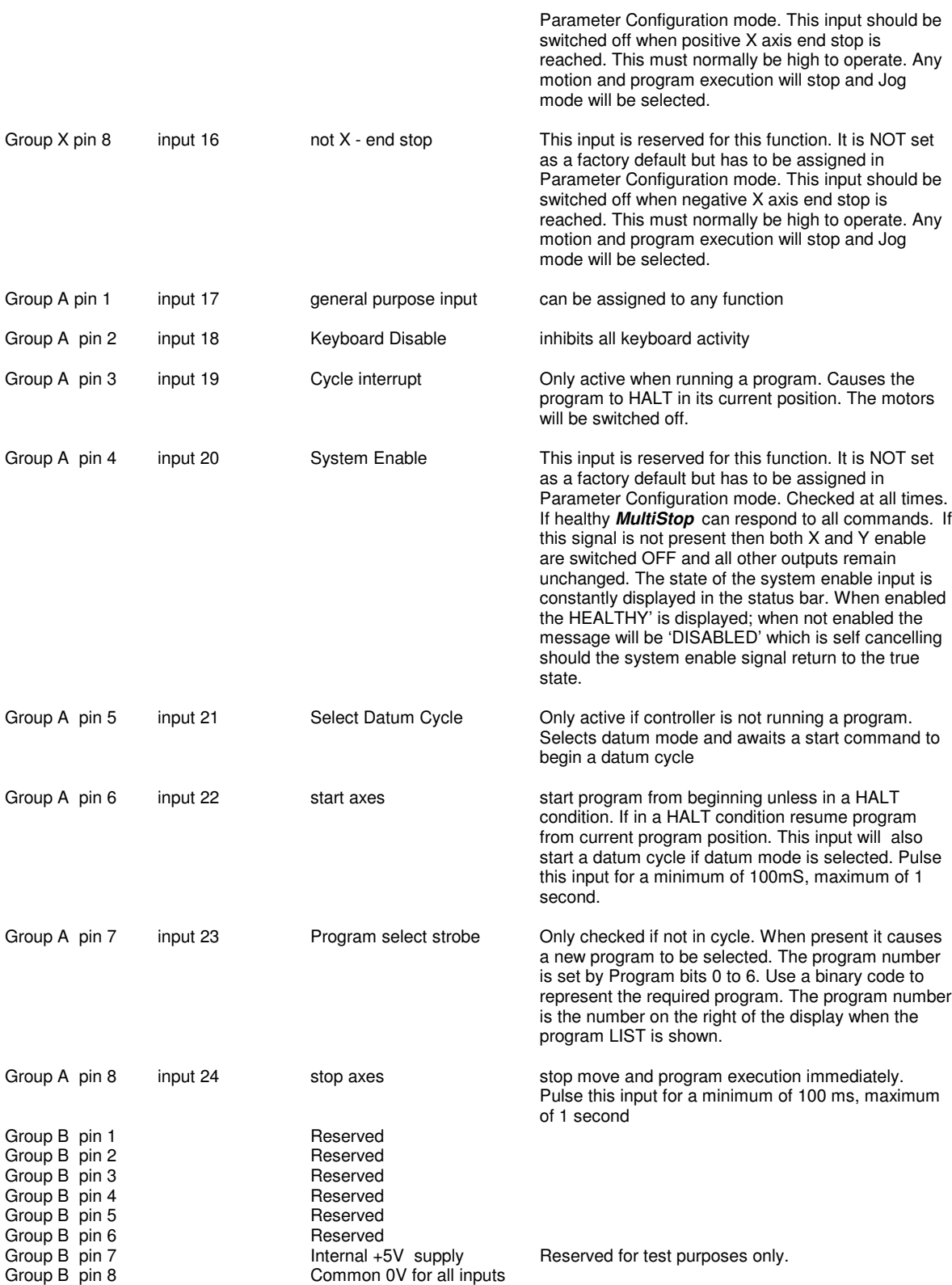

#### **3.5. ENCODER CONNECTIONS**

All encoders are connected via a 15 way High Density D type Socket (Female) fitted on the rear panel of *MultiStop*.

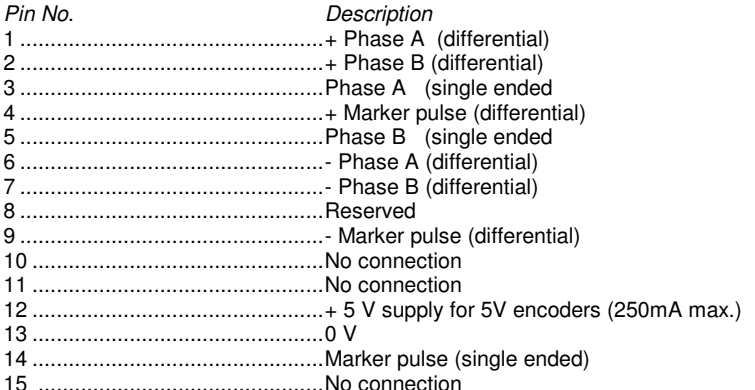

#### **3.6. RS485 CONNECTIONS**

This facility is via 9 way D type Plug (Male) fitted on *MultiStop*.

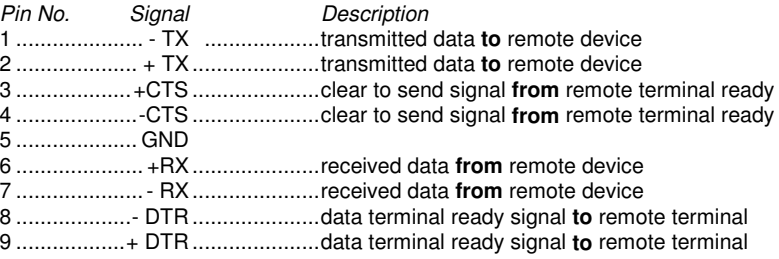

The data format used is 8 data bits, even parity and 2 stop bits. The baud rate is 9600.

#### **3.7. AUTO DATUM CYCLE**

This is initiated only using the external digital input signals. The sequence is as follows,

- assert the external datum cycle input and keep asserted until cycle is complete
- assert the external start axes input. The X cycle begins its search for X NEAR HOME at the configured datum feed rate
- on seeing the X NEAR HOME signal the direction reverses and the speed changes to 25% of the datum feed rate and a search for the marker pulse begins
- on seeing the marker pulse the X INPOSTION line is pulsed to indicate that the marker has been found
- in 2 axes systems the external start axes line is asserted a second time and the same sequence is carried out for the Y axis.
- once all axes have been datummed the system datummed output line is set
- remove the datum cycle input and the controller will return to the auto mode

#### **4. HAND PULSE GENERATOR OPTION**

If an extra encoder input is specified (Option **H**) then the axis can be jogged using an encoder connected to the C encoder socket. This arrangement is frequently referred to as a hand pulse generator (hpg).

For this to operate it is necessary to,

- enable the hpg function for each axis by assigning an input to the enabling function. (see Engineering Configuration, Input setup, assign Input Number, X HPG enable, Y HPG enable)
- assign inputs to the hpg weighting factors of \*10 and \*100 if any weighting other than the default \*1 is required.
- assign a scale factor to the hpg channel. (see Engineering Configuration, X axis setup, Y axis setup, , X HPG encoder, Y HPG encoder)

The selected axis can now be moved using the hpg

Typical hpg connection with X enable assigned to input 1, X hpg \*10 assigned to input 3 and X hpg \*100 assigned to input 4. The hpg encoder is connected to the C Encoder socket on the rear panel.

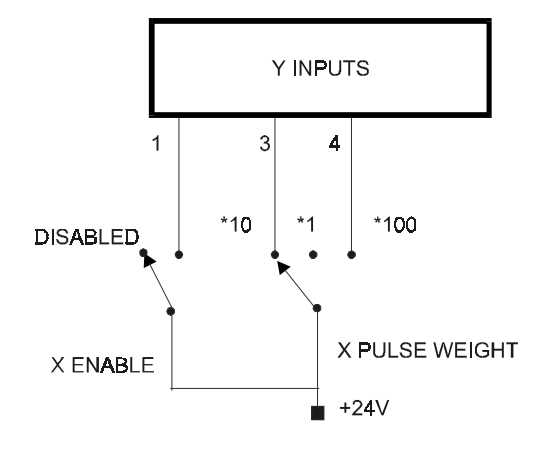

#### **5. FEED RATE OVERRIDE**

If feed rate override is required then the following procedure should be followed,

- in INPUT SETUP / ASSIGN INPUT NUMBER assign the BCD Input bits 0 to 2 to inputs pins that are not used in the application( may be Program Bits 0 to 6 are not used). It is not necessary to assign all 8 bits to inputs. Any bit that is not assigned is automatically treated as 0. It is important to assign all 3 bits.
- in INPUT SETUP / ASSIGN INPUT SIGNAL TYPE configure the BCD Input bits to their required asserted states (should be either HI or LOW)
- in GENERAL SETUP enable the FEED RATE OVERRIDE function. Note that when this is enabled the input command GET\_BCD cannot be used in any program
- a means of setting the BCD INPUTS is required and is usually achieved by using a bcd to hex encoded rotary switch.

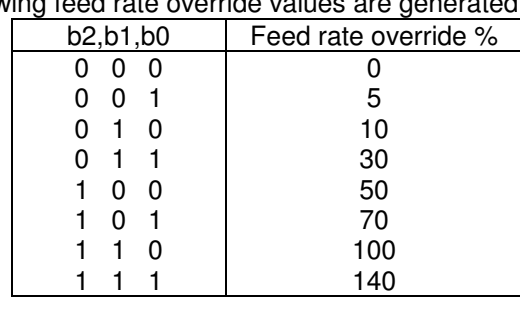

 $\bullet$  the following feed rate override

#### **6. MODES OF OPERATION**

#### **6.1. POSITIONAL OPERATION**

This is the default setup configuration of MultiStop. (General Setup, Application type set to POSITIONING).The letter L indicates that this axis is a linear axis. In this mode the positional information of the axes can only be reset by carrying out a datum cycle (manual or automatic)

#### **6.2. INDEXER OPERATION**

If the INDEXER mode of operation is selected (General Setup, Application type set to INDEXING) then before a move to a position is begun the axis display is reset to zero. For this mode of operation it is necessary to disable the inposition outputs for each of the axes, (Input setup, Assign Input Number, X inposition 0, Y inposition 0).

#### **6.3. LINEAR OPERATION**

For an axis to become a linear axis it must be configured as such. (General Setup window). This is the default configuration of both axes.

The axis indicator X or Y will now have a suffix L to indicate that the axis is a linear axis. The letter p indicates that the position displayed is the profile position of the axis

#### **Only use linear move commands with a linear axis**

#### **6.4. ANGULAR OPERATION**

For an axis to become an angular axis it must be configured as such. (General Setup window) The axis indicator X or Y will now have a suffix A to indicate angle and a revolution counter initially set to 0 associated with it. The letter p indicates that the position displayed is the profile position of the axis

Every time the axis position increases past 360 degrees the revolution counter increments by 1 and the angular position resets to 0.000 degrees

Every time the axis position decreases past 0 degrees the revolution counter decrements by 1 and the angular position resets to 359.999 degrees

#### **Only use angular move commands with an angular axis**.

# **7. PARAMETER CONFIGURATION**

Parameters are available to allow the user to configure the *MultiStop*for use in a wide variety of applications without the need to write low level software.

To enter the user machine configuration mode press <ALT> <1>

A password will be requested. If the correct password is entered the following menu of options will appear.

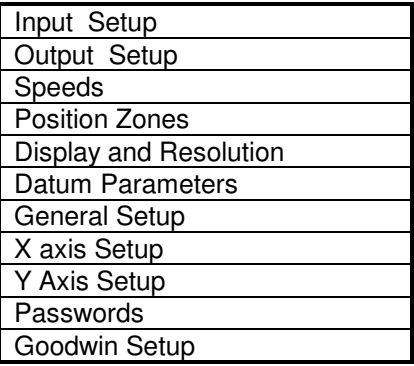

Select the appropriate item and press ENTER. The list of parameters associated with the selection made will then be available for viewing or editing.

#### **7.1. INPUT SETUP**

#### **7.1.1. ASSIGN INPUT NUMBER**

Each of the following input functions can be assigned to any of the 24 input pins available. The default input configuration of the functions are given below.

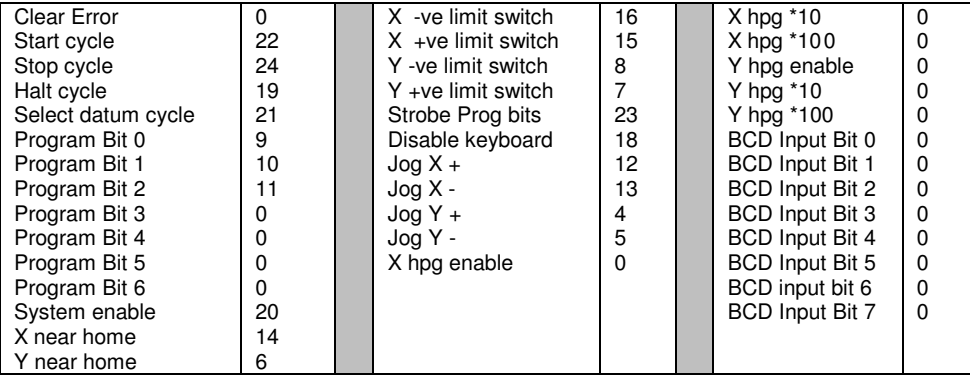

To assign inputs to pins other than the defaults, each pin is given a reference number ranging from 1 to 24 which defines the I/O groups X, Y and A on the rear panel of the *MultiStop* unit.

Inputs 1 to 8 are on Group Y pins 1 - 8.<br>Inputs 9 to 16 are on Group X pins 1 - 8. Inputs 9 to 16 are on Inputs 17 to 24 are on Group A pins 1 - 8.

#### **Any input function can be disabled by assigning the number 0 to it**.

For example, the axis limits inputs may not be relevant on a continuously indexing machine and can be un-assigned. Any unassigned input can be used as a general purpose input from within a PowerTalk program.

#### **7.1.2. ASSIGN INPUT SIGNAL TYPE**

Each input can be configured to asserted either as a level or an edge,

- ie., asserted when HI
	- LOW + ve (edge) - ve (edge)

BCD Input bits 0 to 7 should only be assigned HI or LOW

#### **7.2. OUTPUT SETUP**

#### **7.2.1. ASSIGN OUTPUT NUMBER**

Each of the following output functions can be assigned to any of the 24 output pins available. The default configuration of the assignable parameters are given below.

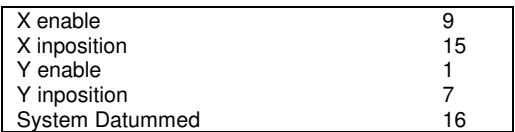

To assign outputs to pins other than the defaults, each output pin is given a reference number ranging from 1 to 24 which defines the I/O groups X, Y and A on the rear panel of the *MultiStop* unit.

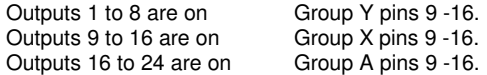

If a parameter is assigned to output 0 the parameter is disabled and the output previously assigned to it can be used

#### **7.2.2. ASSIGN OUTPUT STATE**

The asserted state of each of the following output lines can be defined as asserted HIGH or asserted LOW.

#### **7.2.3. ASSIGN OUTPUT TYPE**

If RESET has been selected then any outputs which have been set in the program will be automatically reset when a PowerTalk program is stopped.

If LEAVE has been selected then any outputs which have been set in the program when the cycle is stopped then that output will remain asserted.

#### **7.3. SPEEDS**

#### **7.3.1. JOG FINE FEED**

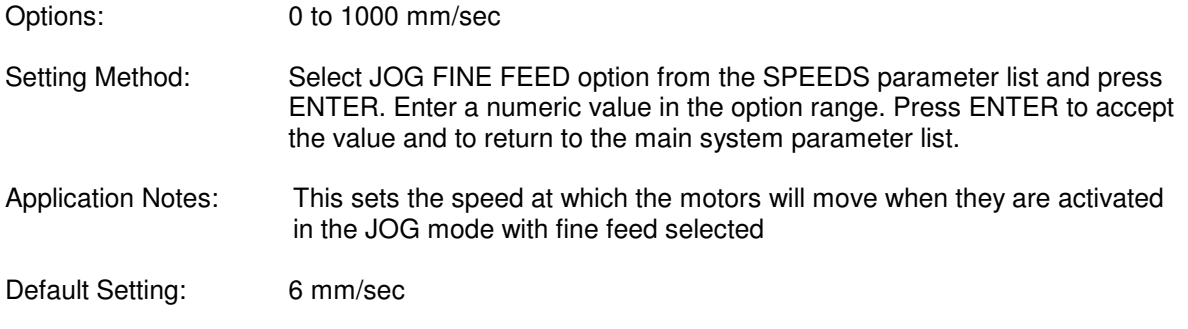

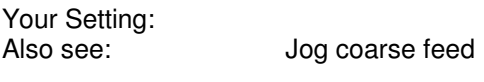

#### **7.3.2. JOG COARSE FEED**

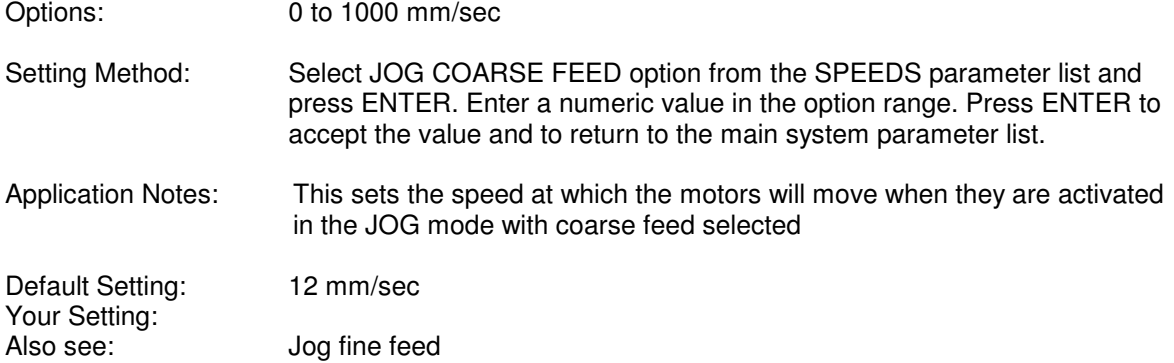

#### **7.3.3. X, Y MOTOR PHASE**

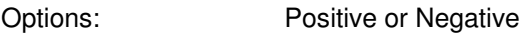

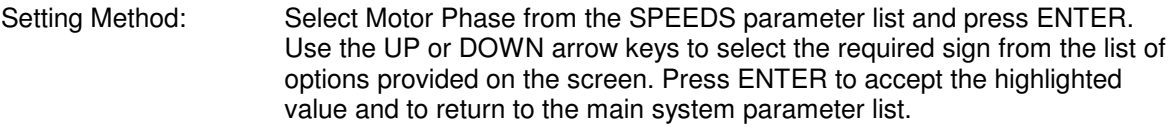

Application Notes: This will invert the motor direction. If the controller is running in a stable manner when this is changed the encoder count direction must also be changed. However, when commissioning a new motor or drive, the system may drive in the wrong direction 'out of control' until an error shuts it down. If this was the case before changing this parameter then the encoder phase does not need to be changed.

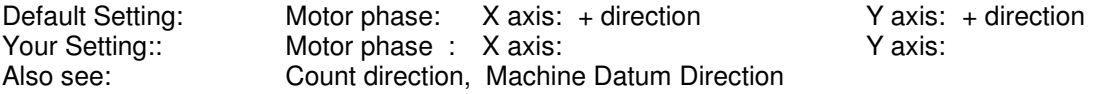

#### **7.3.4. X, Y COUNT DIRECTION**

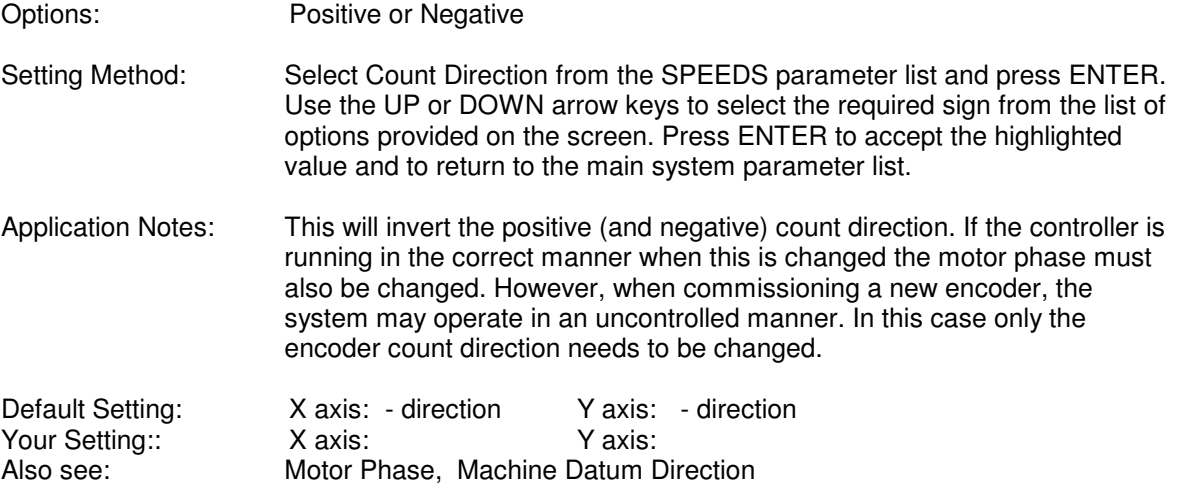

#### **7.3.5. HPG COUNT DIRECTION (X AND Y)**

Options: Positive or Negative

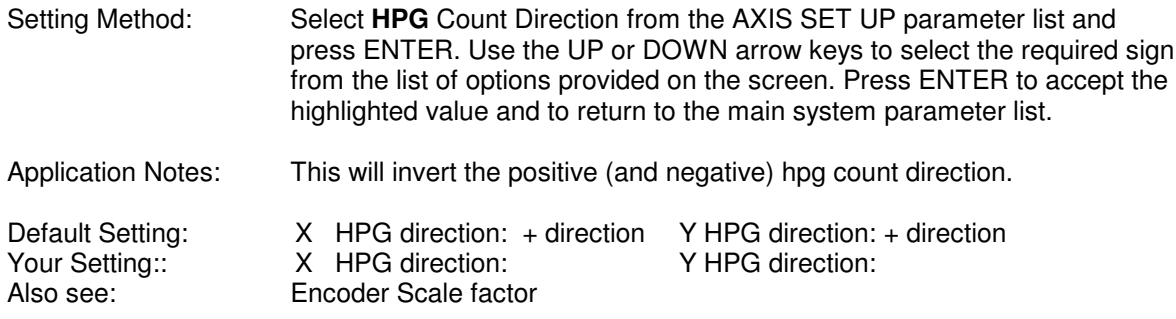

#### **7.3.6. ACCELERATION CONSTANT**

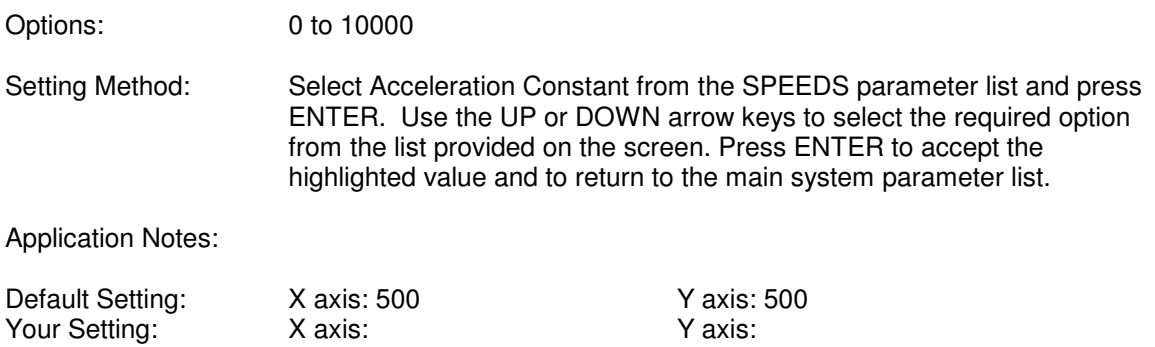

#### **7.3.7. DECCELERATION CONSTANT**

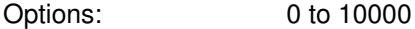

Setting Method: Select Decceleration Constant from the SPEEDS parameter list and press ENTER. Use the UP or DOWN arrow keys to select the required option from the list provided on the screen. Press ENTER to accept the highlighted value and to return to the main system parameter list.

Application Notes:

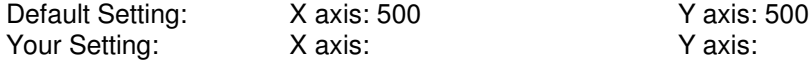

#### **7.3.8. MAXIMUM FEED RATE**

Options: 0 to 1000 mm/sec

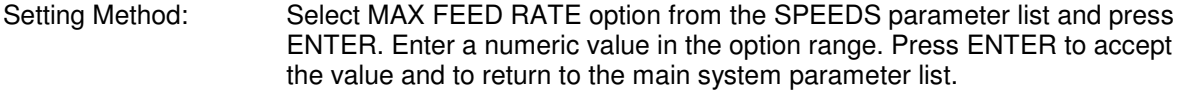

Application Notes: This sets the speed at which the motors will move when they are activated in the JOG mode with coarse feed selected

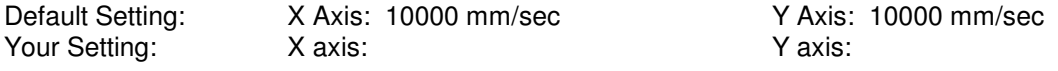

#### **7.4. POSITION ZONES**

#### **7.4.1. SOFT LIMITS**

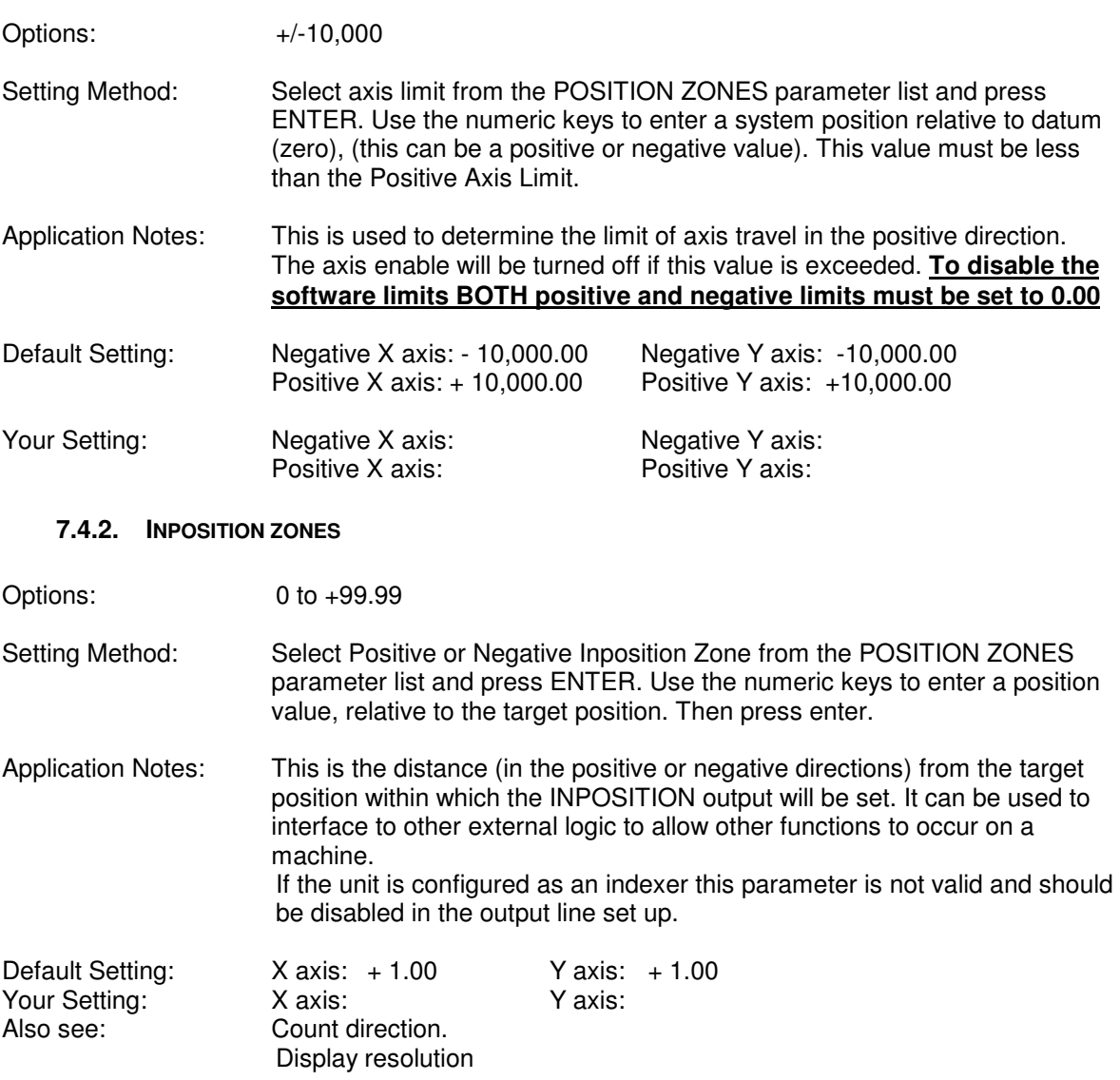

#### **7.5. DISPLAY AND RESOLUTION**

#### **7.5.1. DISPLAY DATA**

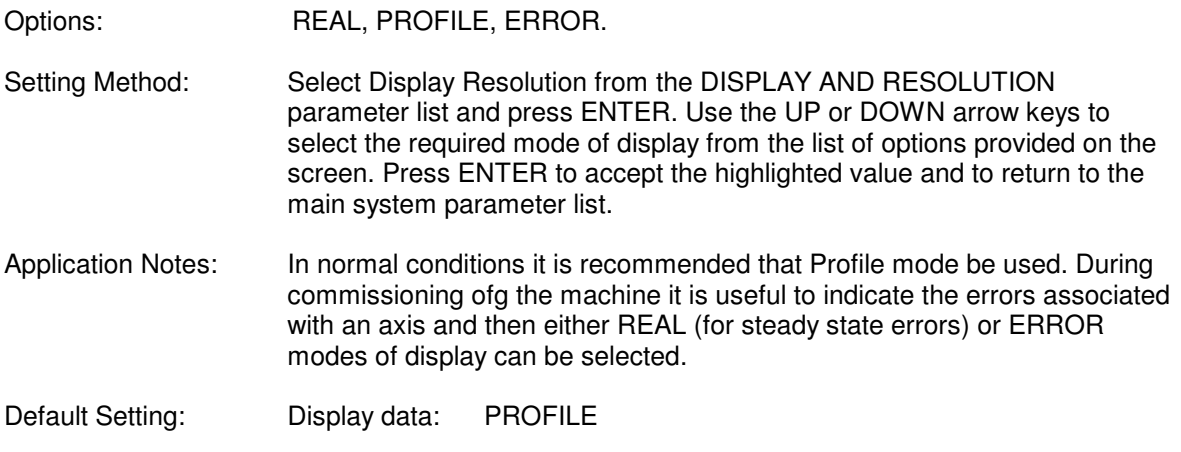

Your Setting: Display data:

#### **7.5.2. DISPLAY DIGITS**

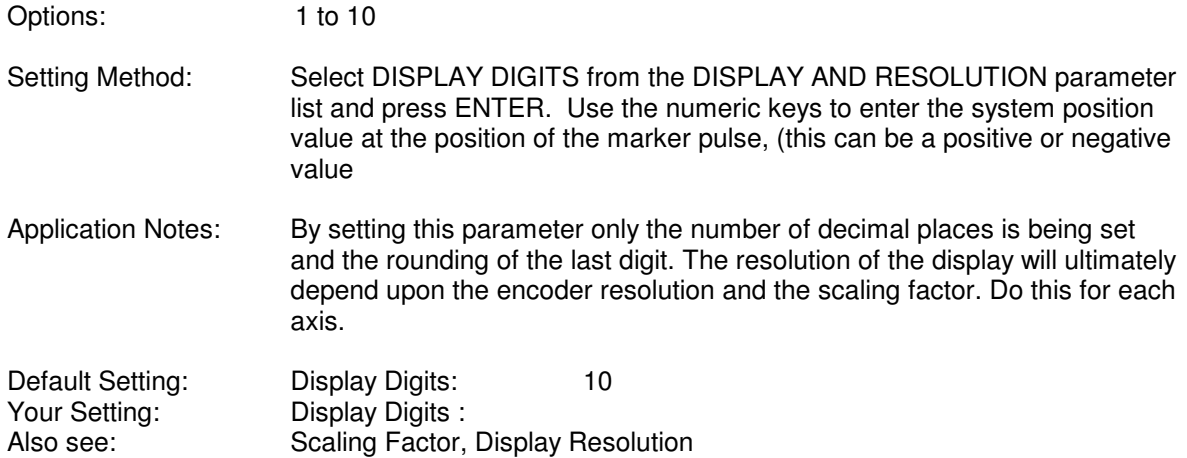

#### **7.5.3. DISPLAY RESOLUTION**

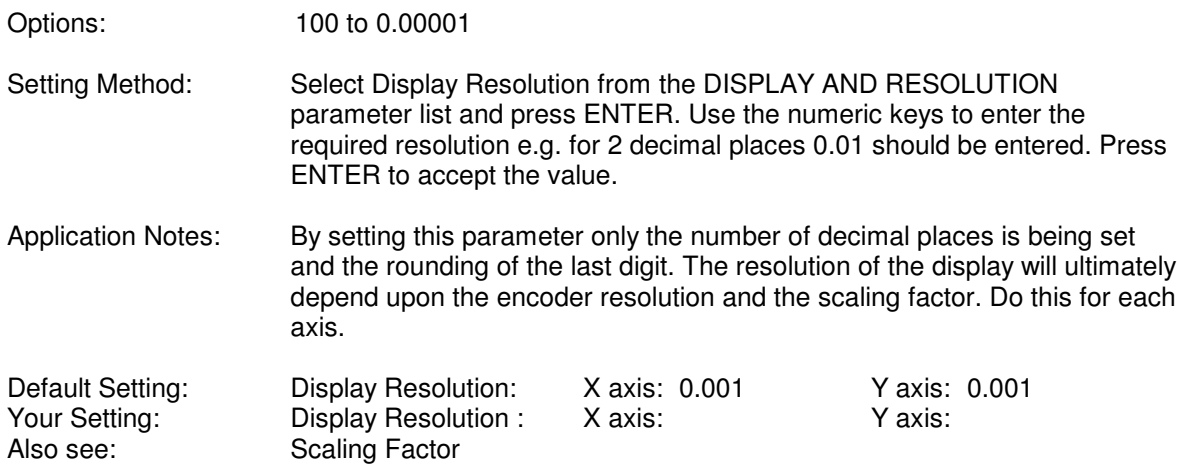

#### **7.6. DATUM PARAMETERS**

#### **7.6.1. DATUM DIRECTION**

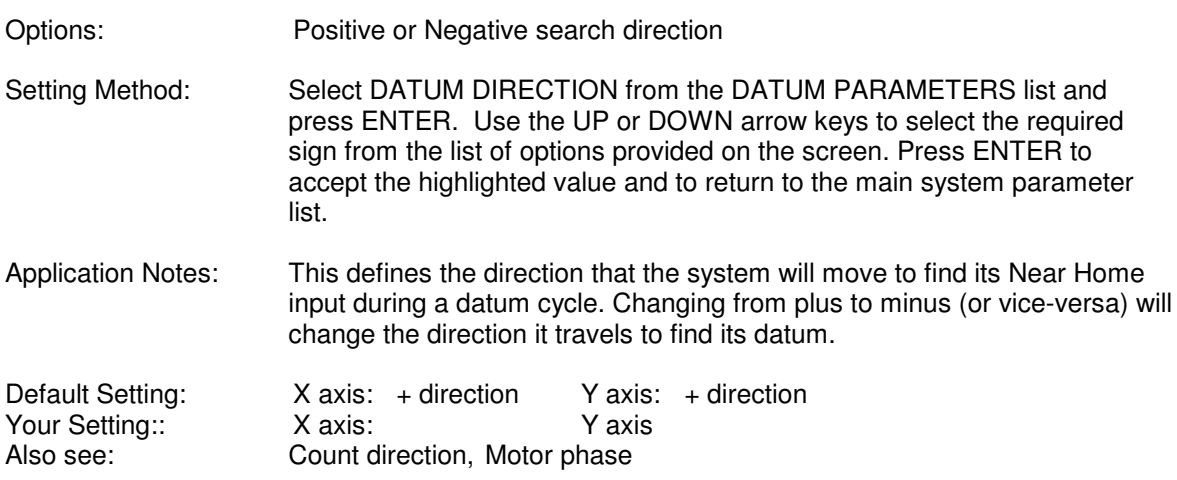

**7.6.2. DATUM OFFSET VALUE**

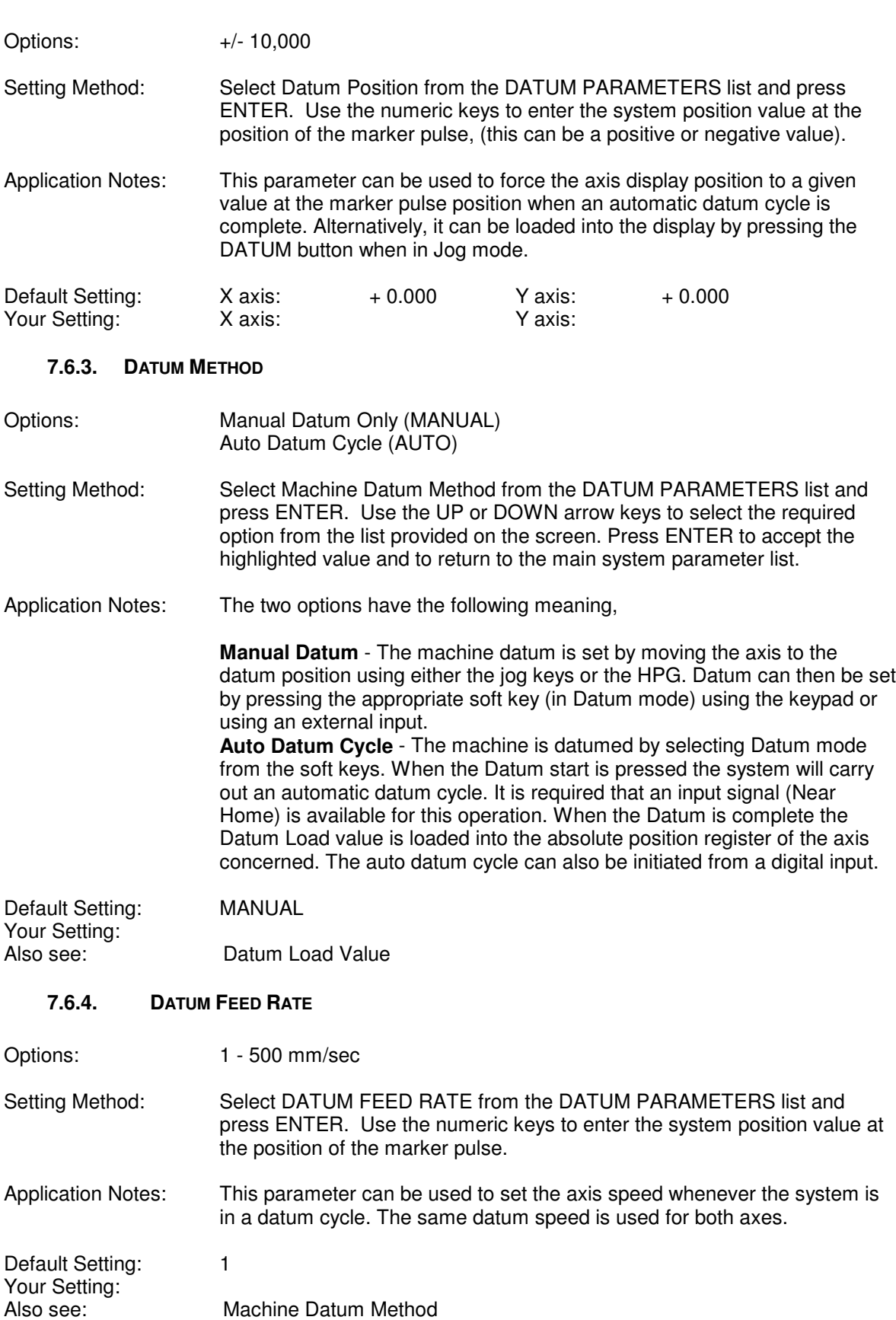

#### **7.6.5. DATUM MEMORY**

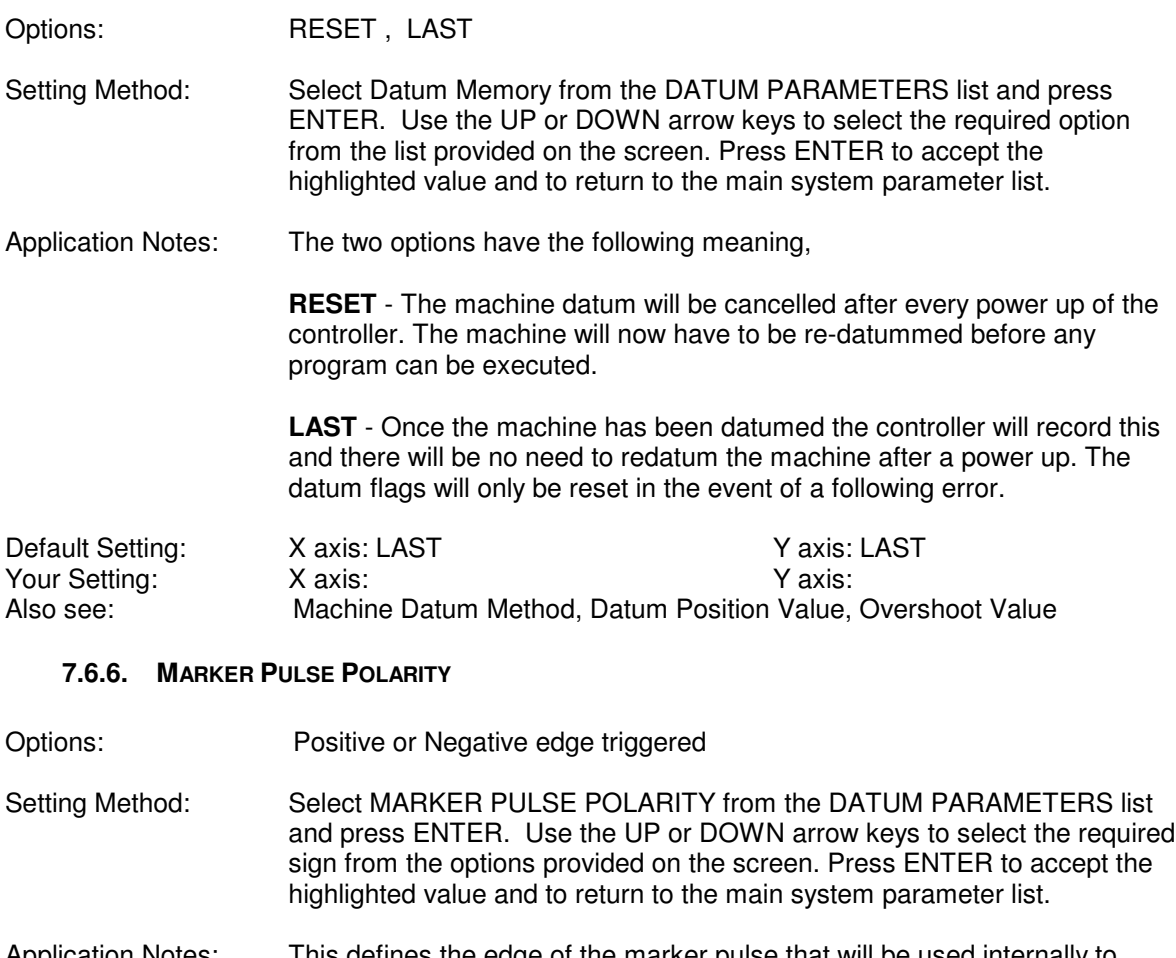

Application Notes: This defines the edge of the marker pulse that will be used internally to signify that the marker has been seen. Datumming is complete once this event has occurred.

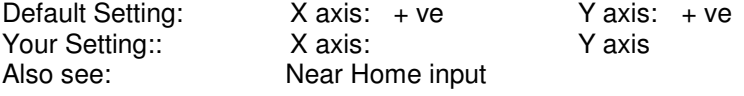

## **7.7. GENERAL SETUP**

#### **7.7.1. APPLICATION TYPE**

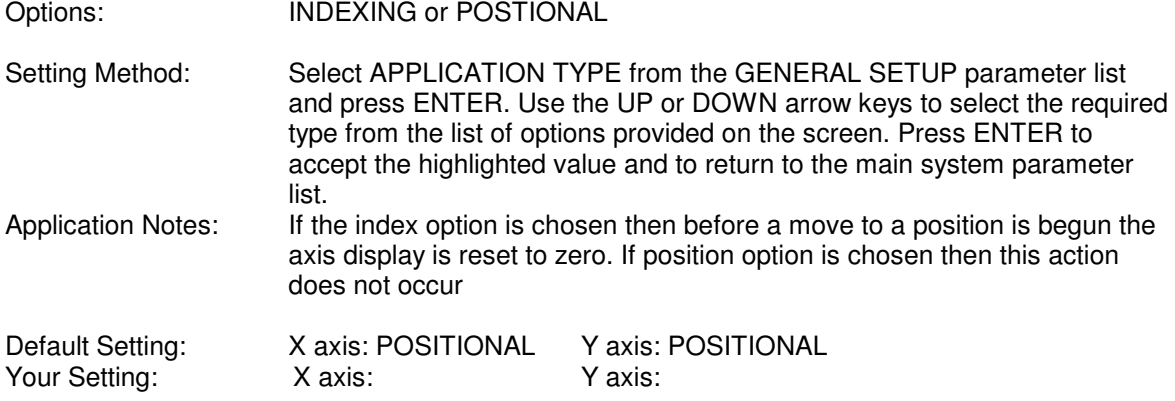

#### **7.7.2. AVAILABLE AXES**

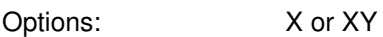

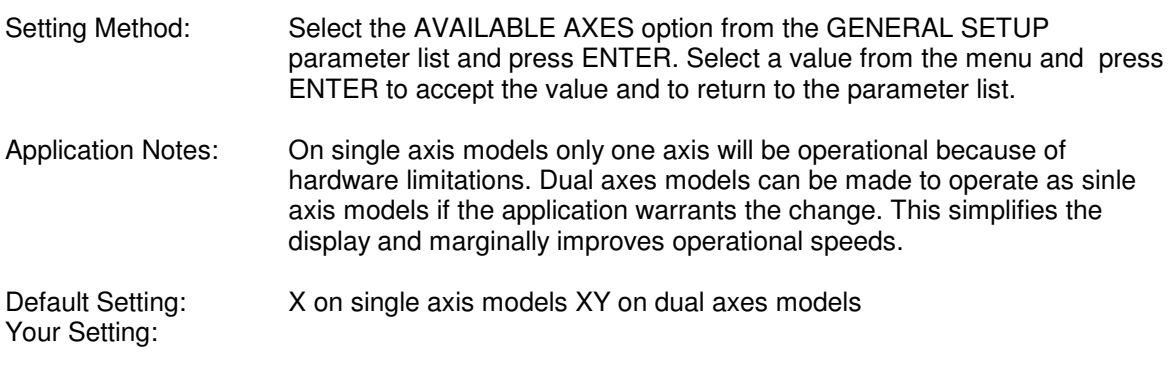

#### **7.7.3. FEEDRATE OVERRIDE**

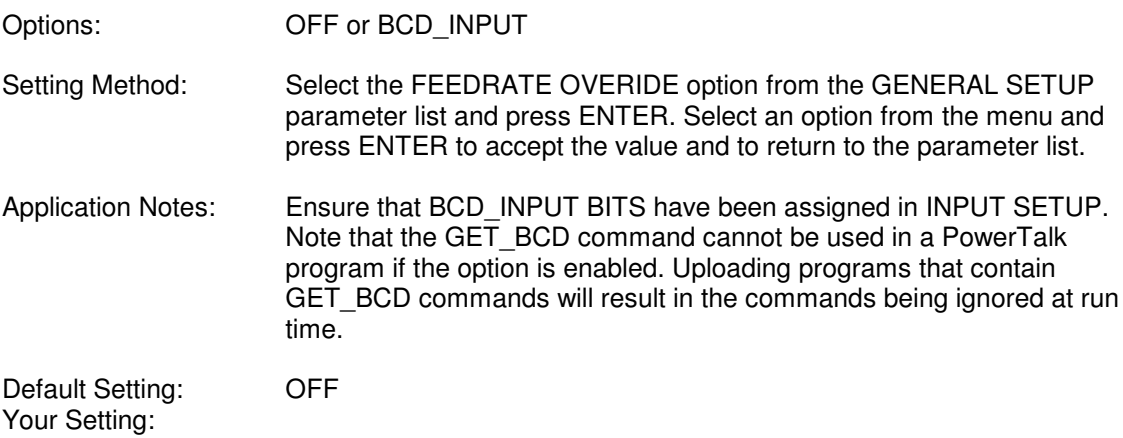

#### **7.7.4. AXIS TYPE**

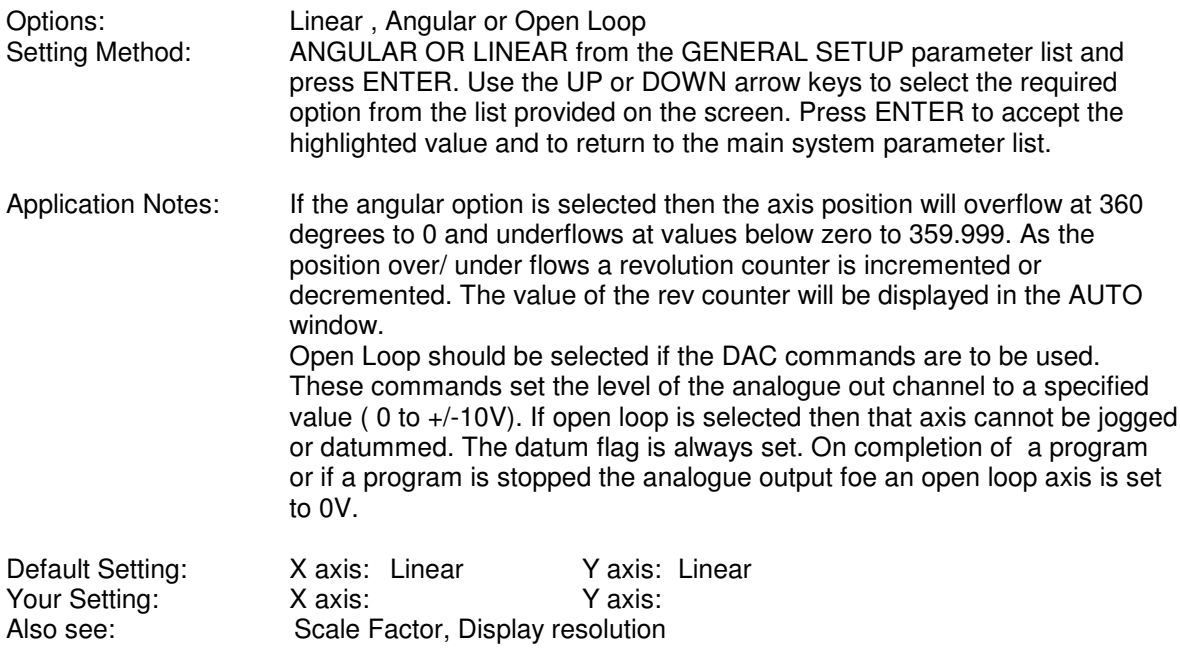

#### **7.7.5. INTERRUPT PERIOD (IRQ RATE )**

Options: 5 to 30 msec

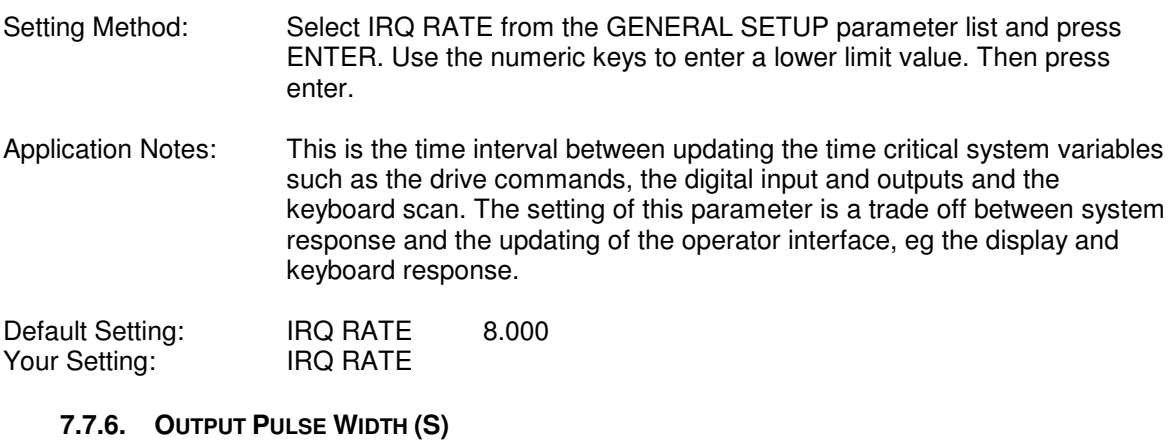

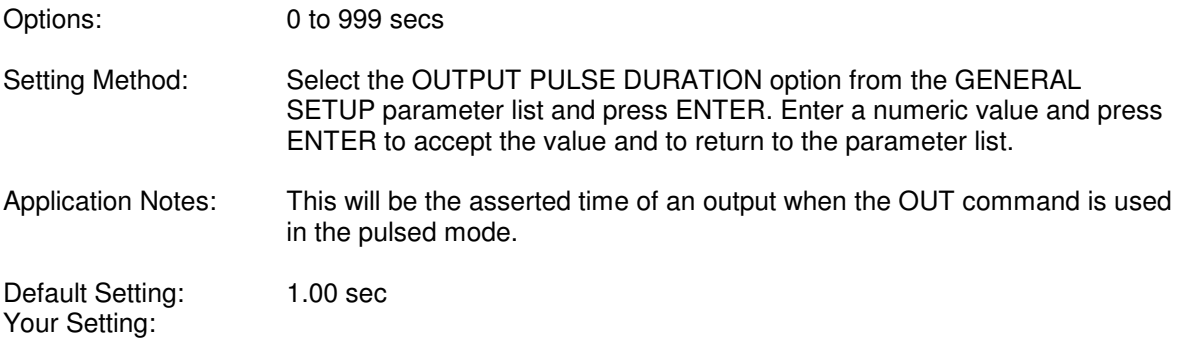

#### **7.7.7. INPUT LOCK OUT**

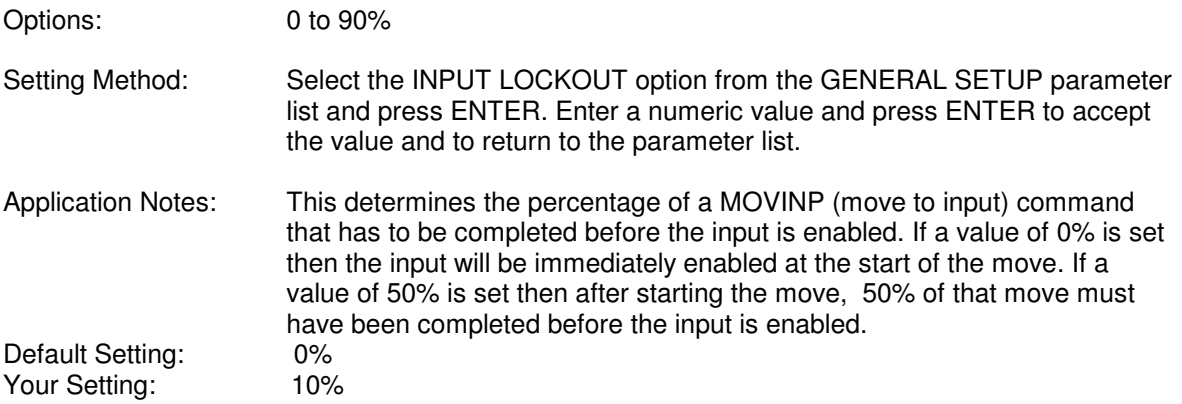

#### **7.7.8. DAC MAX VOLTAGE**

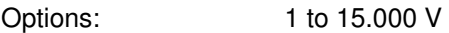

Setting Method: Select the DAC Max Voltage option from the GENERAL SETUP parameter list and press ENTER. Enter a numeric value and press ENTER to accept the value and to return to the parameter list.

Application Notes: This will scale the analogue output voltage on both X and Y axes to allow the user to set an exact scaling factor between the output requested by the DAC commands and the actual voltage delivered to the analogue output pins. **It is only in applicable to DAC commands, i.e. when the axis has been configured as open loop**. To set this scaling factor write a simple program setting the output to 10.0V. Halt the program and measure the output voltage, (some older IO cards will produce either a maximum output voltage of 9.2V or 14 Volts).

If the max voltage is 9.2 V then the scaling factor will be 1.087 and the maximum voltage that can be obtained is 9.2V. If the max voltage is 14.0 V then the scaling factor will be 0.7143 and the maximum voltage that can be obtained is 10V.

Default Setting: Your Setting:

#### **7.8. X AXIS SETUP , Y AXIS SETUP**

These two windows are identical with one allowing the X axis to be setup in the appropriate manner and the other the Y axis.

#### **7.8.1. SCALE (X, Y AXES)**

- Options: 0.000001 to 9.999999
- Setting Method: Select SCALE from the AXIS SETUP parameter list and press ENTER. Use the numeric keys to enter the required scale factor for the system. Application Notes: The scale factor is defined as "The movement represented by one encoder
- pulse, programmed in display units". For example if one encoder count equals 0.001mm, the scale factor is 0.001. If a scale factor greater than the display resolution is used it means the display will not count in increments of one display resolution. This means it may not be possible for a target position to be reached if it falls between encoder counts.

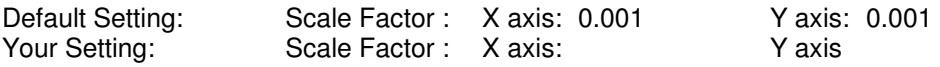

- Also see: Display Resolution
- Example: A motor is connected via a 2:1 drive to a 50 mm diameter pulley. The motor has an encoder with 2048 lines. It is required to display the distance a point on the pulley moves as the pulley is rotated by the motor.

Number of encoder pulses per rev of motor 2048 \* 4 Number of encoder pulses per rev of pulley 2048 \* 4 \* 2 Circumference of pulley 50 \* 22/7 Required scaling factor (50 \* 22/7) / (2048 \* 8) = 0.009587

If a display resolution of 0.01 is chosen then one rev of the pulley would be displayed as 157.08

#### **7.8.2. DIFFERENTIAL PERIOD**

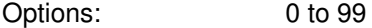

- Setting Method: Select Differential Period from the AXIS SETUP parameter list and press ENTER. Enter a number in the allowable range. Press ENTER to accept the value and to return to the main system parameter list.
- Application Notes: This is the time period over which the rate of change of position error is calculated.

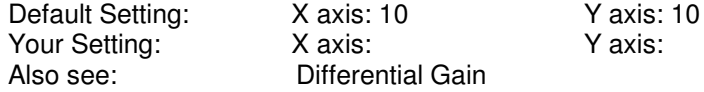

#### **7.8.3. DIFFERENTIAL GAIN**

Options: 0 to 10000

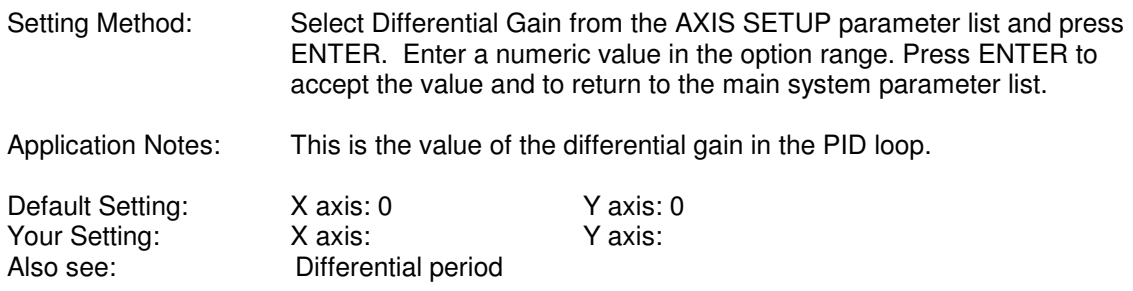

#### **7.8.4. INTEGRAL GAIN**

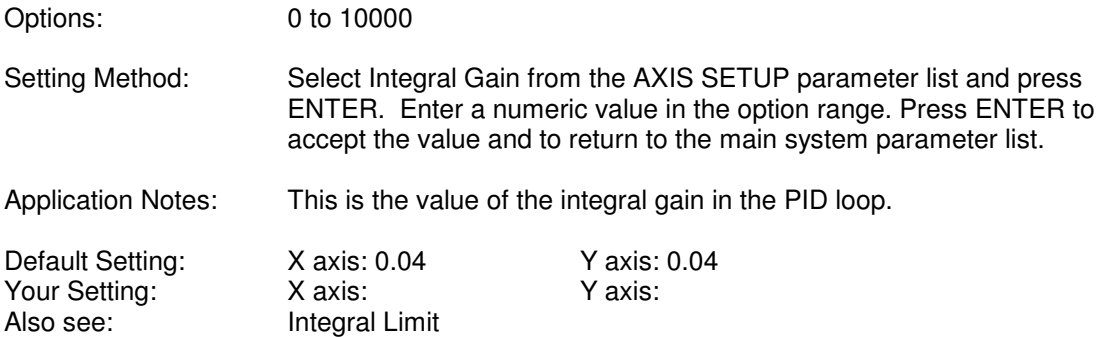

#### **7.8.5. INTEGRAL LIMIT**

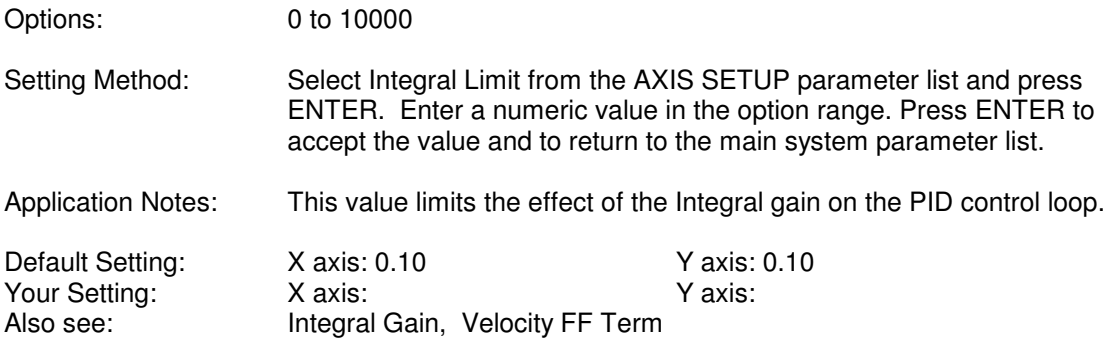

#### **7.8.6. VELOCITY FF GAIN**

Options:

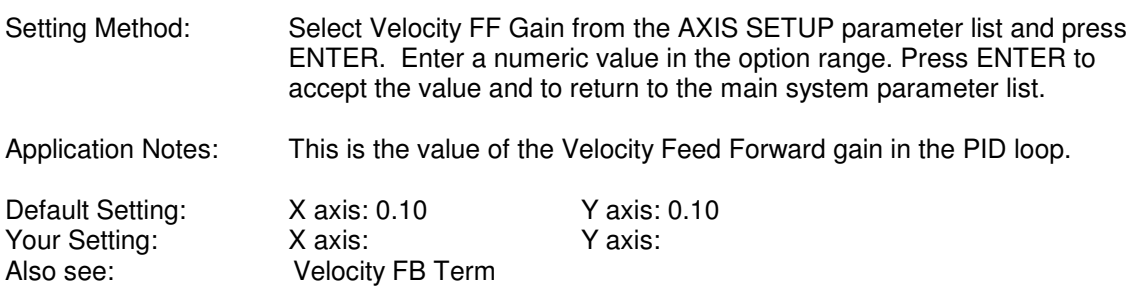

#### **7.8.7. PROPORTIONAL GAIN**

Options: 0 to 10000

Setting Method: Select Proportional Gain from the AXIS SETUP parameter list and press ENTER. Enter a numeric value within the option range. Press ENTER to accept the value and to return to the main system parameter list.

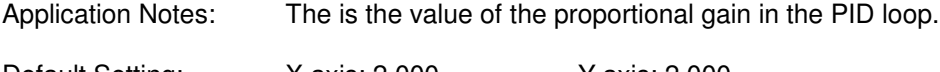

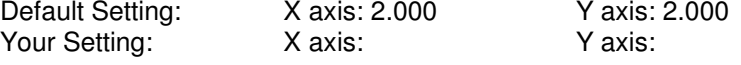

#### **7.8.8. MAXIMUM FOLLOWING ERROR (SYSTEM MOVING AND SYSTEM STOPPED)**

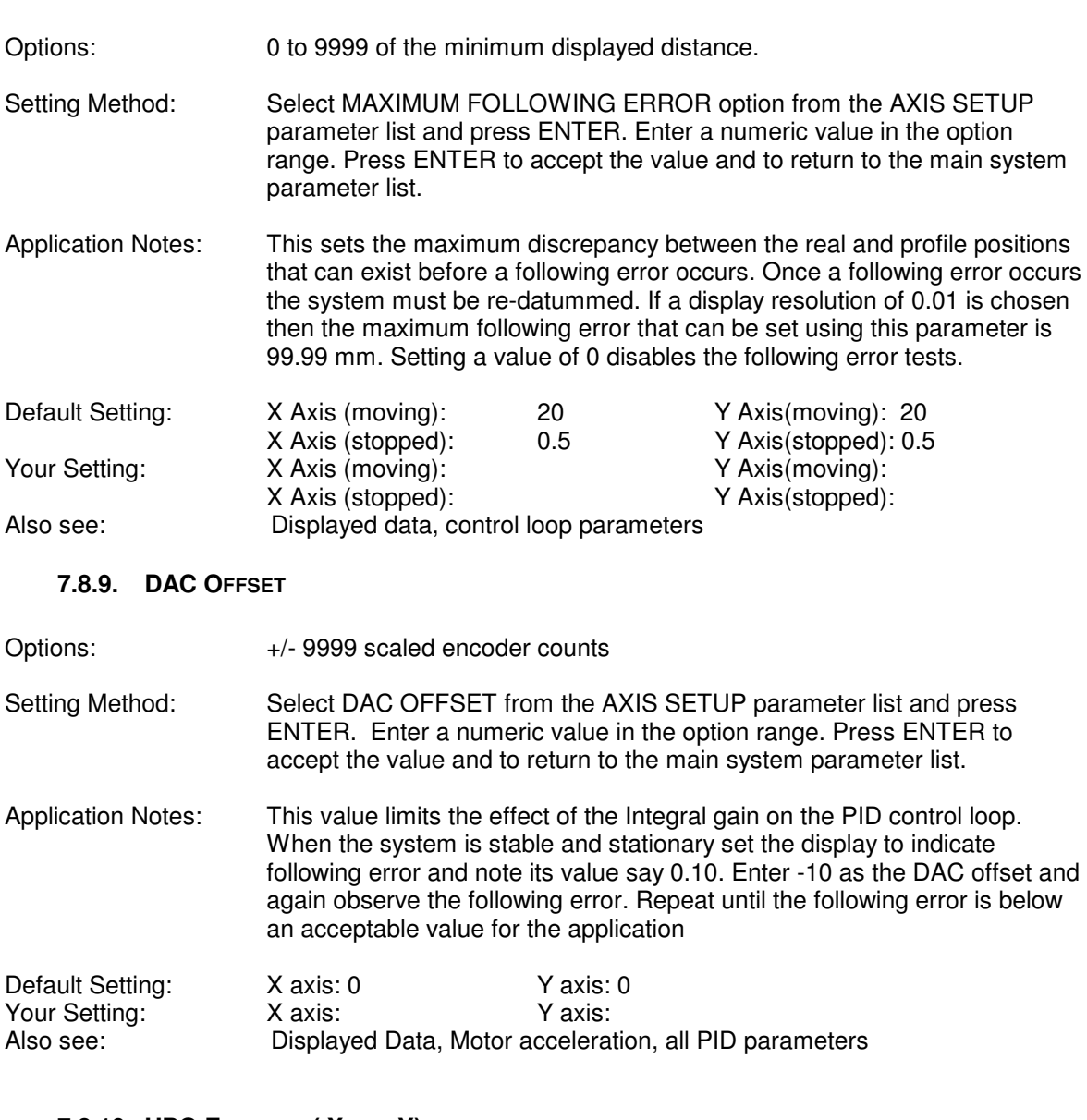

#### **7.8.10. HPG ENCODER ( X AND Y)**

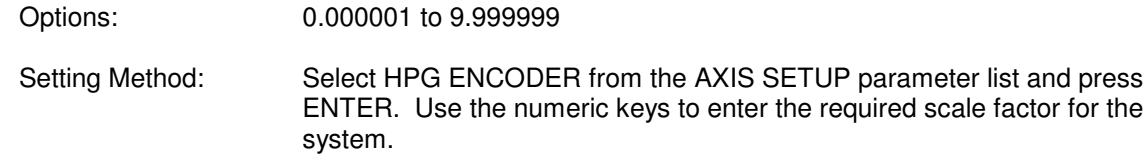

Application Notes: The scale factor is defined as "The movement represented by one encoder pulse, programmed in display units". For example if one hpg count equals 0.001mm, the scale factor is 0.001. If a scale factor greater than the display resolution is used it means the display will not count in increments of one display resolution. This means it may not be possible for a target position to be reached if it falls between hpg counts.

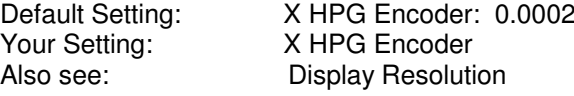

Default Setting: X HPG Encoder: 0.00025 Y HPG Encoder: 0.00025 Y HPG Encoder

#### **7.9. PASS WORDS**

There are 5 passwords that can be set. These are for access to,

- jog window
- datum window
- list window
- program window
- engineering parameter windows,

The pass words can be identical or different as required by the application. If a password of 0 is set for a window then free entry to that window is allowed.

The same procedure is used to set all pass words,

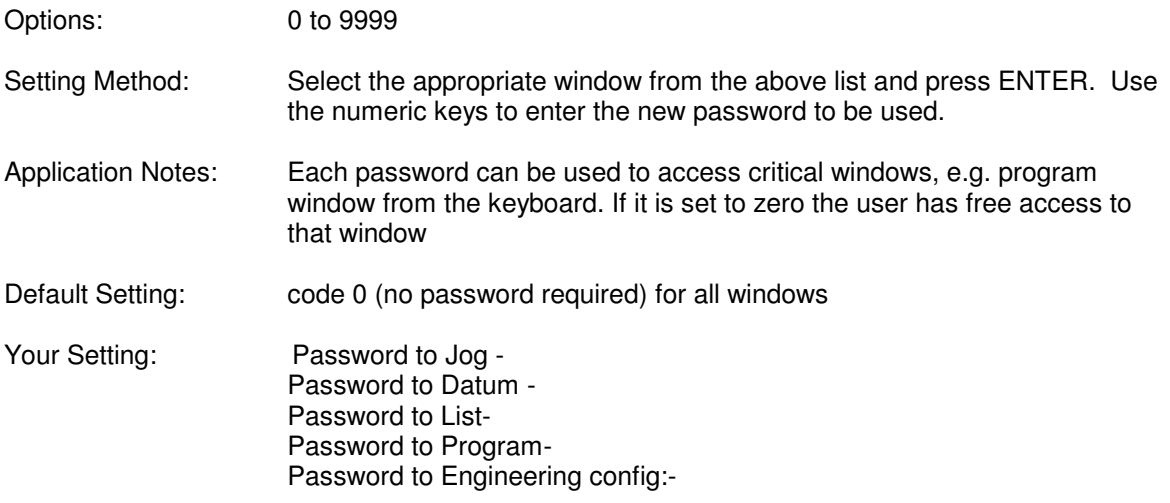

#### **7.10. GOODWIN SETUP**

This is a special configuration page that can be accessed by inserting a password that can be only obtained from Goodwin Electronics.

Access to this page allows the user to enable the serial communication software that allows Multistop to use PowerStation and the remote uploading facility.

To enter this page select Goodwin Setup and the current ID number of the unit will be displayed.

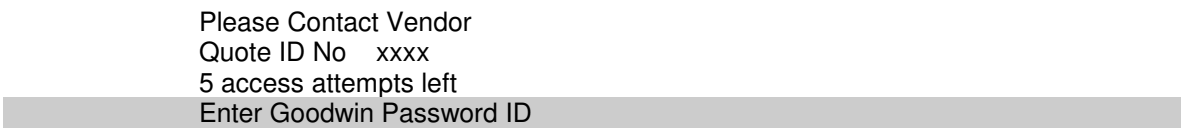

Do not attempt to enter a Goodwin password. Exit this page by pressing ESC and call the Sales office at Goodwin Electronics with the ID number shown on the screen. If appropriate, a password allowing access to the setup page will be given.

Enter this number and access to the setup page will be allowed.

Serial comms software **OFF** 

Alter the relevant parameters in the usual manner and exit the page once the configurations are correct.

You will not be able to enter this page without a new password from Goodwin Electronics. Five incorrect attempts to guess this number will result in a complete lockout from this configuration page producing the message,

Password Access Violation Contact vendor Press ESC to cancel

## **8. MAINTENANCE**

The only service that can be performed in the field is the replacement of the memory back up battery and the cold cathode fluorescent lamp used to back light the LCD screen.

#### **8.1. BATTERY REPLACEMENT**

To replace the battery the main processor board has to be removed. This is the bottom board in the controller. To carry out this procedure anti static precautions must be taken and a replacement battery must be available before the procedure is started. The following steps should be taken

- remove the controller from the system
- remove the back panel and carefully disconnect the 5 pin connector to the lcd. Remove the bottom card from the system. The card is firmly attached to a back plane at the front of the unit by a 50 way inter-pcb connector.
- locate the battery and the jumper labelled BATT on the circuit board. Remove and carefully save the jumper link, The battery is now isolated and can be removed and replaced with a new battery. Now replace the BATT jumper. This operation must be completed within 30 minutes of removing the jumper or else the data stored in memory may become corrupted.
- replace the card into the back plane making sure that no pin miss alignment occurs at the back plane connector. Ensure that the card is firmly 'home'.
- replace back panel and apply power.
- power up and check that the unit functions
- reinstall in the system and reconnect all input/output connections. Ensure that all connectors are securely mated.
- power up system.

#### **8.2. LCD BACKLIGHT**

The cold cathode fluorescent lamp (CFL) is a field replaceable item. The replacement Hitachi part is a 742X CFL.

Anti-static procedures must be employed to carry out the replacement procedure.

- remove the controller from the system
- remove the back panel and carefully remove the three cards from the system (power supply card, I/O card and main CPU card). Carefully note the position of each card.
- remove the front panel from the controller housing by removing the clip on bezel and then by carefully pealing back the facia in each corner and removing the 4 small countersunk screws
- place the front panel face down on a soft anti-static surface.
- press the centre of the two black retainers to release the retainers
- turn the front panel the correct way up and remove the 2 retainers and the small metal cover that shields the CFL.
- pull gently to remove the CFL back light unit
- turn light guide over and place on a soft surface
- remove the tapes securing the reflector then remove the CFL lamp and cable assembly
- replace the lamp with the new lamp and cable assembly
- wrap the CFL with the reflector sheet and replace the tapes to secure the reflector
- ensure that the CFL back light is free from contamination and replace in into unit.
- replace metal covers and retainers and press centre pin home to secure retainer
- replace front panel in housing and replace 4 countersunk screws
- replace bezel
- insert the 3 circuit boards in their correct position

## **9. APPENDIX**

Schematic representation of axis moves for the different types of controllers which allow backlash to be removed.

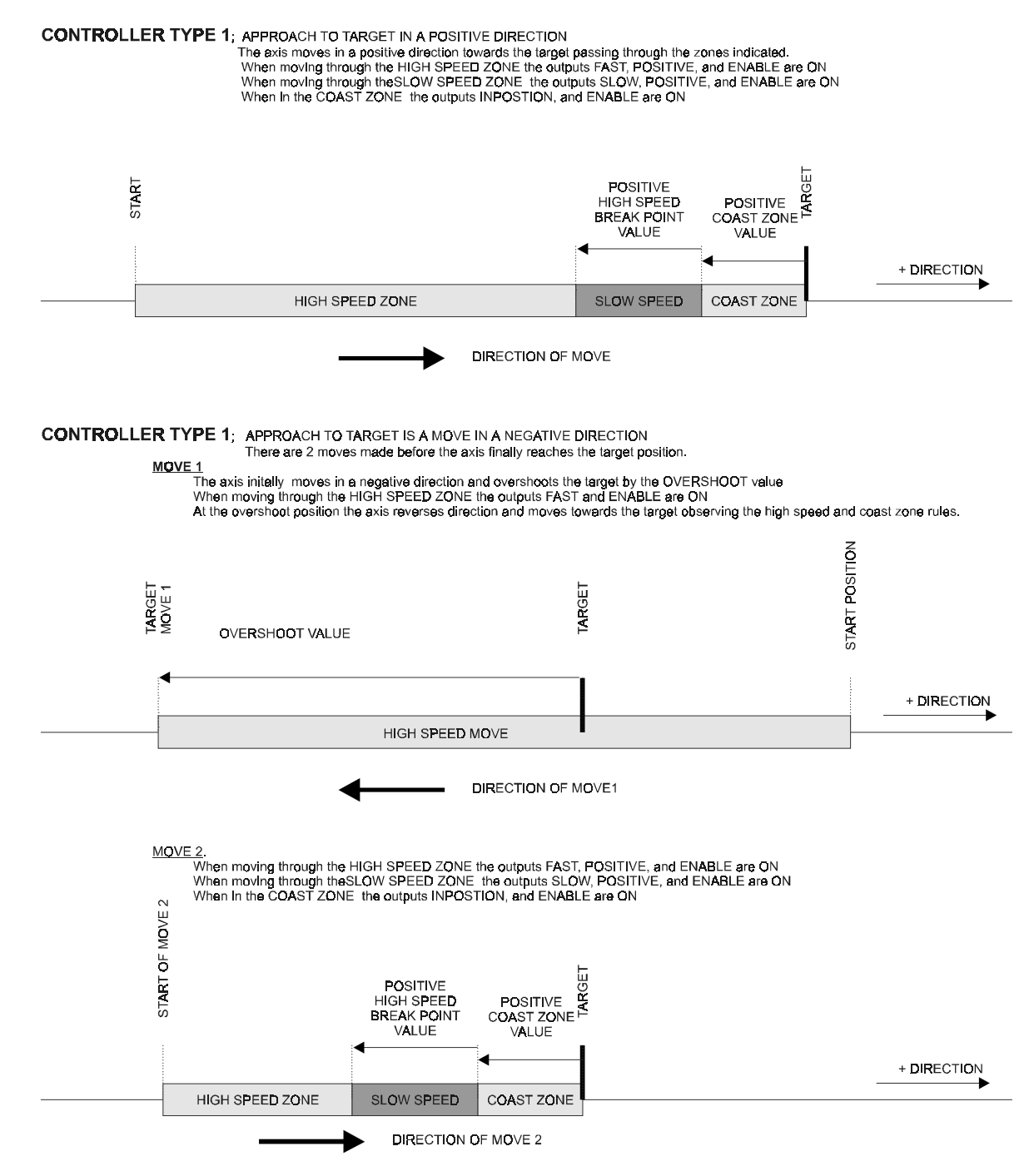

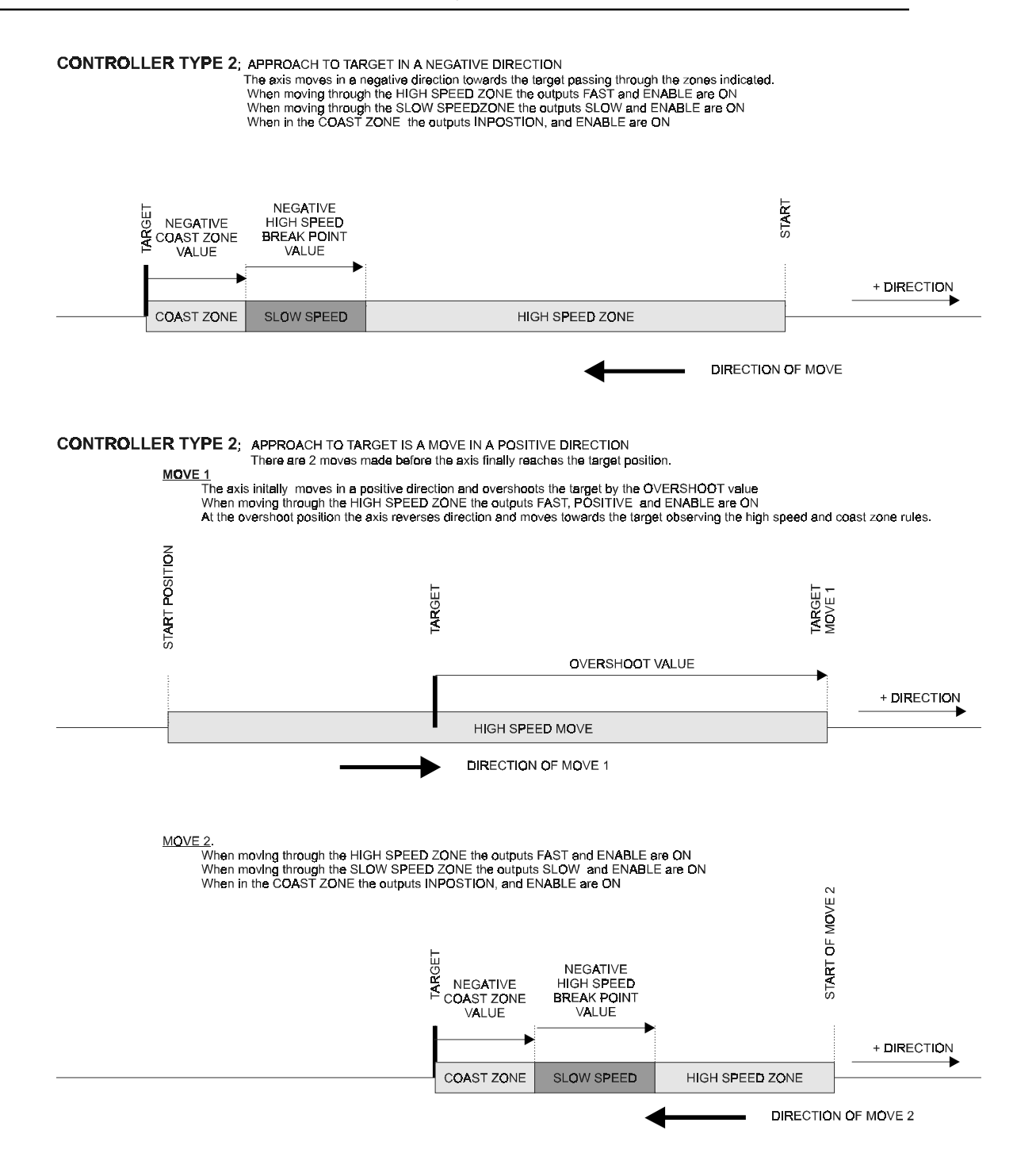

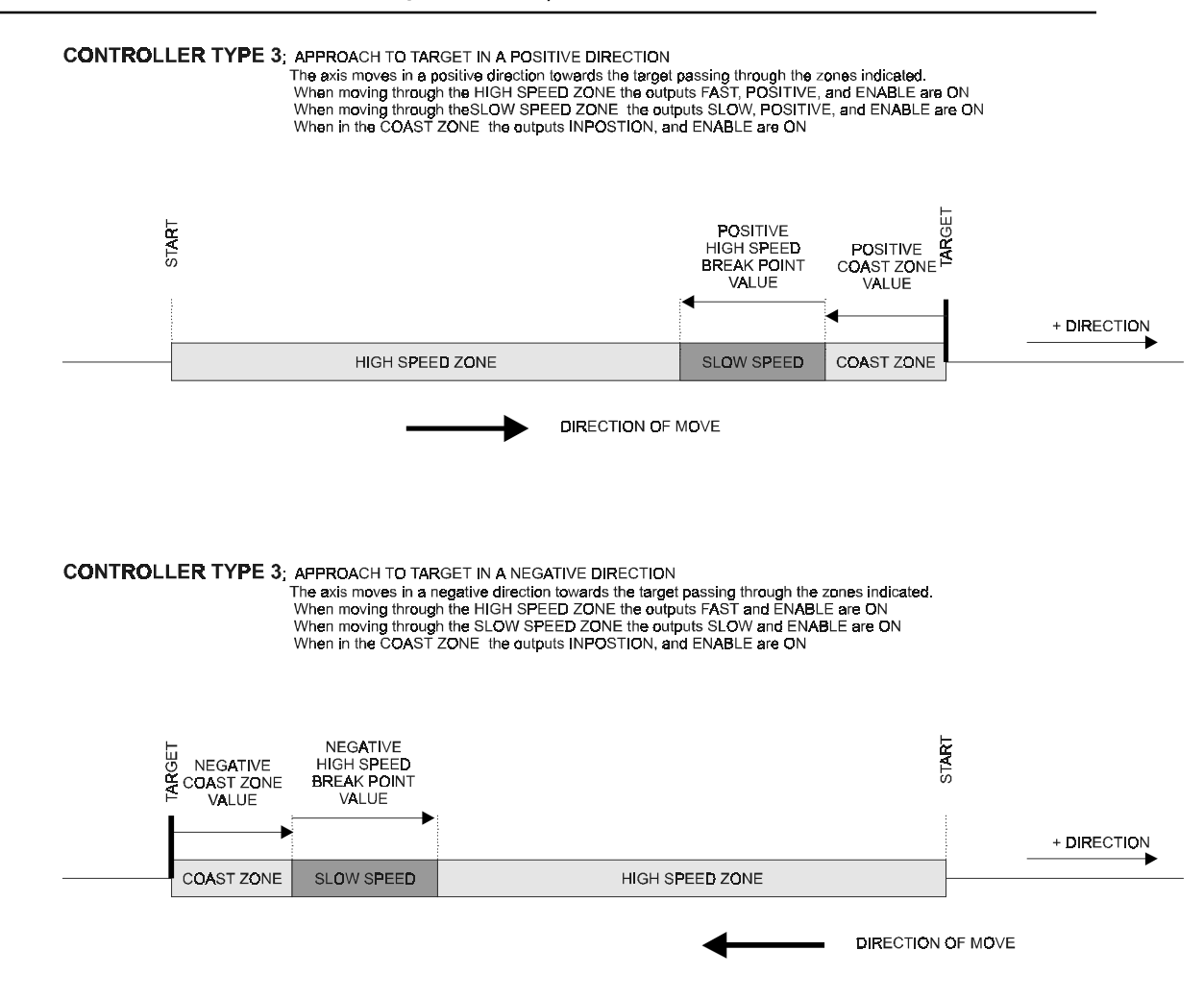